**УНИВЕРЗИТЕТ У БЕОГРАДУ** 

# **ИНОВАЦИОНИ ЦЕНТАР МАШИНСКОГ ФАКУЛТЕТА ИНСТИТУТ ЗА ХЕМИЈУ, ТЕХНОЛОГИЈУ И МЕТАЛУРГИЈУ**

**ТЕХНИЧКО РЕШЕЊЕ** 

**МЕТОДА И ПРОГРАМ PATS ЗА ДЕТЕКЦИЈУ ОБЛАСТИ ИЗРАЖЕНЕ ТУРБУЛЕНЦИЈЕ КОД ПРИРОДНЕ КОНВЕКЦИЈЕ**

**БЕОГРАД, 2023.** 

## **ПОДАЦИ О ТЕХНИЧКОМ РЕШЕЊУ**

## **1. АУТОРИ:**

др Сузана Линић, Универзитет у Београду, Иновациони центар Машинског факултета, научни сарадник

Михајло Линић, Универзитет у Београду, Електротехнички факултет, студент

др Бојана Радојковић, Универзитет у Београду, Институт за хемију, технологију и металургију, научни сарадник

др Боре Јегдић, Универзитет у Београду, Институт за хемију, технологију и металургију, научни саветник

др Војкан Лучанин, Универзитет у Београду, Машински факултет, редовни професор

## **2. НАСЛОВ ТЕХНИЧКОГ РЕШЕЊА: "МЕТОДА И ПРОГРАМ PATS ЗА ДЕТЕКЦИЈУ ОБЛАСТИ ИЗРАЖЕНЕ ТУРБУЛЕНЦИЈЕ КОД ПРИРОДНЕ КОНВЕКЦИЈЕ"**

- **3. КЉУЧНЕ РЕЧИ:** механика флуида, гранични слој, конвекција, инфрацрвена термографија, софтвер
- **4. ЗА КОГА ЈЕ ТЕХНИЧКО РЕШЕЊЕ РАЂЕНО:** Предложено техничко решење програма PATS је развијено за потребе свих корисника који се баве енергетском ефикасношћу, мониторингом објеката или постројења, као и свих који примењују инфрацрвену термографију или то намеравају. Програм PATS и метода његове примене су развијени идејно и технички за детаљније анализирање турбуленције код природне конвекције, кроз пројекат који је делом финансиран од стране Министарства за просвету, науку и технолошки развој Републике Србије "Истраживање и оптимизација технолошких и функционалних перформанси вентилационог млина термоелектране Костолац Б", ев. бр. ТР34028 (циклус 01.01.2011. – 31.12.2019.). Развој прве верзије PATS је трајао током 2019. (реализатор ТР34028 Институт за хемију, технологију и металургију, Београд). Током 2022. изведена су унапређења програма у PATS в.0.2 за потребе привреде.

## **5. ГОДИНА КАДА ЈЕ РЕШЕЊЕ КОМПЛЕТИРАНО:** 2022.

- **6. ГОДИНА ПОЧЕТКА ПРИМЕНЕ ТЕХНИЧКОГ РЕШЕЊА:** 2020., Универзитет у Београду, Иновациони центар Машинског факултета и Институт за хемију, технологију и металургију. Компанија TeamCAD д.о.о. примењује од 2022.
- **7. ОБЛАСТ НА КОЈУ СЕ ТЕХНИЧКО РЕШЕЊЕ ОДНОСИ:** Техничко решење припада области машинства, механици флуида, а односи се на унапређење метода истраживања граничног слоја, односно, детекције изражене турбуленције у струјању природном конвекцијом, применом инфрацрвене термографије и програма за обраду термалних видеа.

#### **Извод**

У техничком решењу је представљена метода за брзо и ефикасно детектовање области са израженом турбуленцијом код природне конвекције, применом инфрацрвене термографије. Циљ примене методе је проширење области примене термографије код енергетске ефикасности објеката и постројења. Метода се може применити самостално, у припремној фази или у комбинацији са другим методама испитивања граничног слоја око објекта. Током пост-процесирања се обрађује велики низ података проистекао из термалног видео записа помоћу програма за анализу термографских секвенци (PATS). PATS визуелизира расподелу највећих локалних промена температуре (врх-врх) по површини објекта према описаном алгоритму. Начин примене је приказан кроз три демонстрације потекле из претходних истраживања вентилационог млина ТЕ "Костолац Б", Костолац. У првом примеру је детектована изражена турбуленција око детаља на конструкцији вентилационог млина. Други пример је указао на проблем стабилност поставе мерења, док је трећи указао на механичко померање једног детаља. Верификација је извршена поређењем са резултатима добијених мануелним путем и поређењем са емпиријским резултатима.

#### **Abstract**

The technical solution presents a method for quick and efficient detection of areas with emphasized turbulence in natural convection using infrared thermography. The goal of applying this method is to expand the field of thermography application to the energy efficiency of buildings and facilities. The method can be employed independently, in the preparatory phase, or in combination with other methods of testing the boundary layer around the object. During post-processing, a large series of data derived from a thermal video is processed using the Program for Analysis of Thermographic Sequences (PATS). PATS visualizes the distribution of the largest local temperature changes (peakto-peak) over the surface of the object according to the described algorithm. The method of application is shown through three demonstrations derived from previous research of the ventilation mill of TE "Kostolac B", Kostolac. In the first example, emphasized turbulence was detected around the details of the construction of the ventilation mill. The second example indicated a problem with the stability of the measurement setup, while the third indicated a mechanical movement of a detail. Verification was performed by comparison with results obtained manually and by comparison with empirical results.

## **САДРЖАЈ**

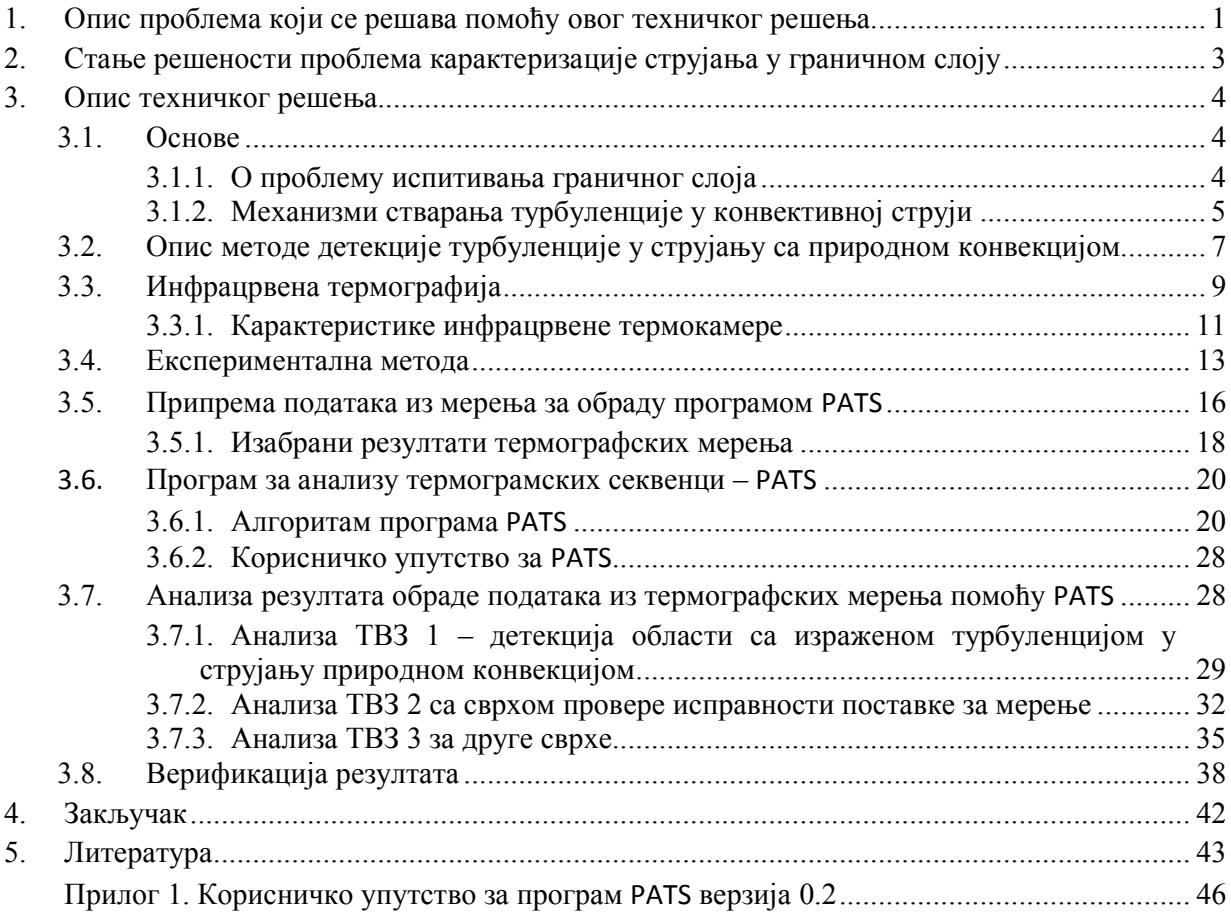

## **ОЗНАКЕ**

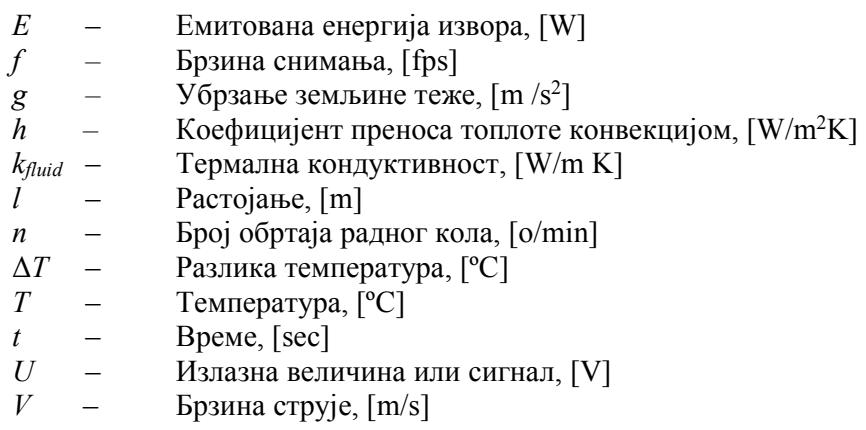

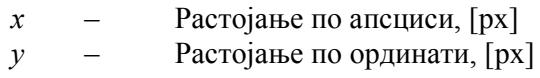

## **Индекси**

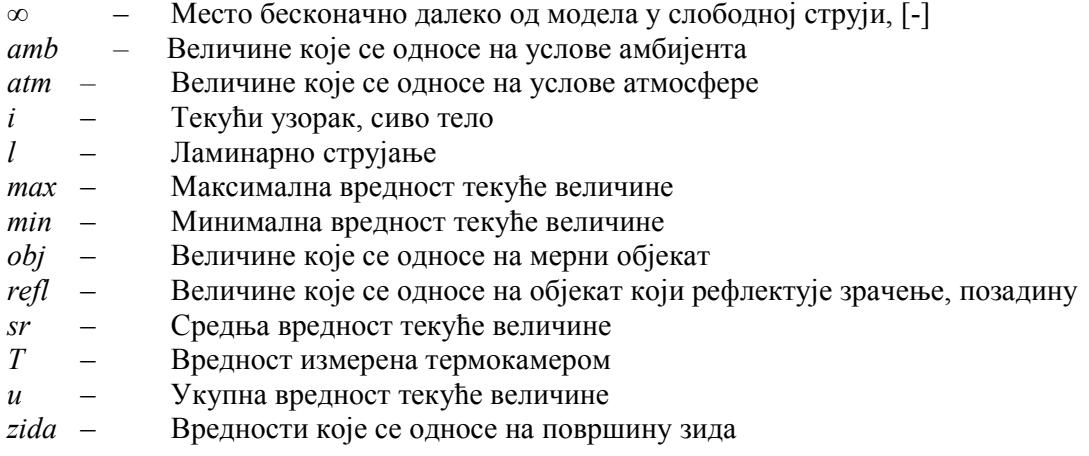

## **Грчки симболи**

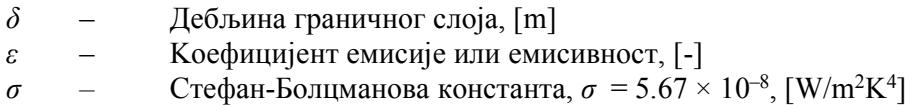

*τ* – Kоефицијент транспаренције, [-]

## **ИНДЕКС СЛИКА**

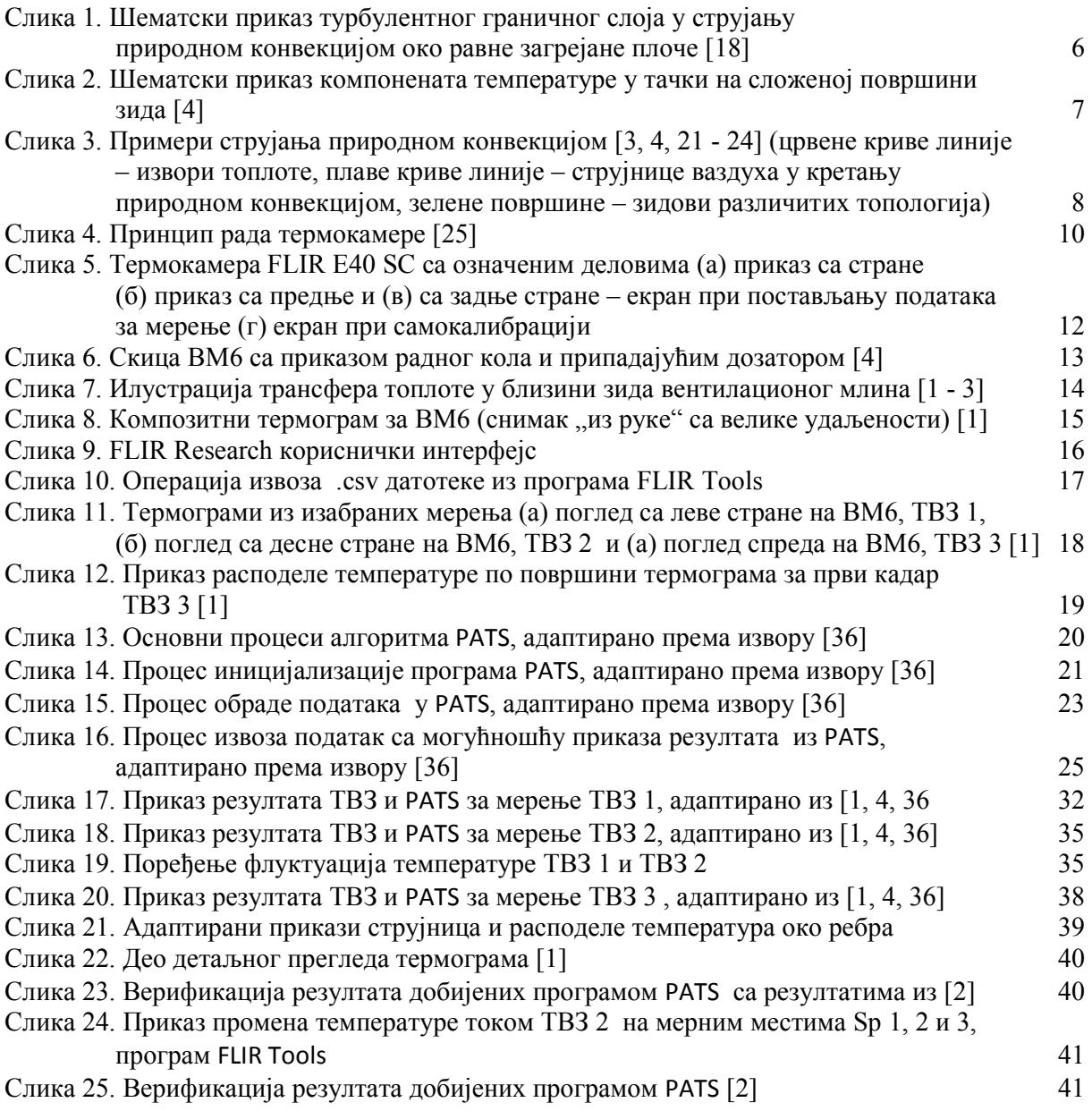

## **ЗАХВАЛНИЦА**

Аутори су захвални Министарству просвете, науке и технолошког развоја Републике Србије које је делом финансирало представљено истраживање. Аутори су такође захвални Институту Гоша д.о.о., Институт за хемију, технологију и металургију (ИХТМ), Иновационим центру Машинског факултета, реализаторима пројеката у различитим фазама реализације овог техничког решења, као и ТЕ "ТЕ-КО" Костолац, Костолац, партиципанту на пројекту. За помоћ и вредне сугестије током извођења експеримената захваљујемо др Борису Катавићу, вишем научном сараднику. За преношење знања и конструктивне предлоге захваљујемо др Славици Ристић, научном саветнику, и др Мирку Козићу, научном саветнику, из Београда. Такође, захвални смо свим ауторима и контрибјуторима програма Отвореног кода који су омогућили извођење задатака.

### **1. Опис проблема који се решава помоћу овог техничког решења**

Научна истраживања вршена са циљем оптимизације рада дела постројења у ком се врши припрема угља за сагоревање – вентилационом млину (ВМ) ТЕ "Костолац Б", Костолац, су извођена у низу година. Током истраживања су примењени различити мултидисциплинарни приступи и методе које су се међусобно допуњавале и доприносиле оптимизацији перформанси постројења, продужењу века трајања компоненти у систему и смањењу трошкова у крајњем резултату. Анализа термалних видео записа (ТВЗ) је метода изведена по први пут у примени на индустријско постројење са циљем да се прошире могућности истраживања са применом ИЦ термографије. Већ на самом почетку истраживања, истакла се потреба за креирањем ефикасног алата за анализу ТВЗ. Проблем који се решава овим техничким решењем је проблем развоја методе за детектовање области са израженом турбуленцијом код природне конвекције, око вентилационог млина, и програмског алата којим би се ефикасније донели закључци из анализа. Техничко решење је примењиво и независно од текућег задатка, и то код размењивача топлоте, појава природног струјања на недоступним местима око грађевина и слично, односно, свуда где се може регистровати највећа разлика температура током секвенце снимања већа од прага осетљивости мерног уређаја, ИЦ термокамере.

Мерења расподеле температуре по спољашњим површинама вентилационог млина (ВМ) ТЕ "Костолац Б", приказана у овом техничком решењу као огледни примери, су обављена након поправке изолационог слоја на бочним зидовима ВМ [1, 2]. Праћење термичког стања комплетне инсталације је од велике важности, јер услед пропадања изолационог слоја и других оштећења (млин, рециркулациони канали на котлу, растеретни прстенови, сервисни отвори и др.) долази до губитка топлотне енергије на тим местима, тзв. "топлим местима". Са друге стране, високе температуре спољашњих зидова проузрокују појаву струјања ваздуха природном конвекцијом и загревање околине. Прорачун енергетског биланса и метода прорачунске динамике флуида су утврдили постојање турбулентног струјања по спољним површинама основне, геометријски сведене топологије ВМ [3].

Метода којом је праћен термални статус, детектована оштећења изолационог слоја и изражена турбуленција је инфрацрвена (ИЦ) термографија. За истраживања из којих је проистекло ово техничко решење коришћена индустријска термокамера FLIR Е40 [1, 2]. Потврда поузданости вредности измерених истраживачком термокамера FLIR TS 335 је обављена у претходним мерењима ласерским термометром BP21 Trotec [3].

Са циљем испитивања додатних могућности за унапређење енергетске ефикасности, резултати ИЦ термографије, направљени индустријском термокамером, су детаљније анализирани у времену [1, 2]. Прве анализе, обављене мануелно над изабраном групом података, указале су да постоје промене вредности температуре на местима препрека у струји природном конвекцијом током времена, али и другим местима. У складу са емпиријским резултатима, протумачено је да се на местима препрека, услед интензивне турбуленције, мењају интензивно и учестало и вредности температура. Ипак, на неким местима су се појавиле промене температуре које нису узроковане турбуленцијом (напр. вибрацијама камере или бележење температурског трага услед механичког кретања). Међутим, и ти резултати су допринели проширењу могућности примене термографије. Мануелна метода анализе показала се неефикасном за примену у пракси и на терену, те је израђен програм PATS за аутоматску обраду података. Циљ израде програма PATS је повећање ефикасности, а тиме и економичности анализе података, путем аутоматске накнадне и додатне обраде података из мерења (пост-процесирање). Резултати PATS указују на места са интензивним и врло учесталим променама температуре. Методе детекције је аналогна анализи брзина у струјном пољу стишљивог флуида. Као што се брзина изражава збиром двеју компоненти – средњом

вредношћу и флуктуацијом, тако се и у овом техничком решењу измерена површинска температура изражава компонентама средње температуре и флуктуације температуре, за сваку тачку у видном пољу термокамере, односно, пиксел на површини термограма, у току једне секвенце. У оквиру алгоритма PATS примарни резултат се односи на флуктуације површинске температуре, али су придодати и резултати, датотеке, који садрже различито организоване податке од интереса за анализу турбуленције. Места са израженом турбуленцијом у струјном пољу се одређују анализом вредности и позиције највећих забележених промене температура (врх-врх), у свакој тачки на површини на којој се бележи термограм, током изабране секвенце, дела или целокупног термалног видео записа. Анализа резултата је показала да је највећа промена локалне температуре уско повезана са топологијом површина објекта, значајније него што је повезана са вредности средње локалне температуре, и у том смислу кориснику се препоручује да тумачи резултате [2]. Предност методе детекције изражене турбуленције у струји насталој природном конвекцијом је у могућности примене на терену, непосредно након мерења, након привремених или трајних измена топологије објекта, брза је и лака прилагодљивост за снимања из различитих позиција и под различитим условима на терену. При раду је потребно обезбедити да највећа промена локалне температуре, изражена разликом највише и најниже измерене температуре у тачки, током термалног видео записа, буде већа од прага осетљивости примењене термалне камере. При том се претпоставља да је током мерења, грешка мерења стална, а неутралисана је анализирањем релативних вредности температуре. За будућу праксу се оставља задатак одређивања граница могућности примене методе у зависности од прецизности и брзине бележења термокамере (индустријске или истраживачке). Са тим у виду, PATS предвиђа обраду и анализу података забележених са различитим термокамерама и параметрима снимања (брзина снимања, избор периода секвенце за анализу). Техничко решење се односи на проблем детекције турбуленције у струјном пољу природне конвекције, који се решава новом методом анализе стандардних резултата термографских мерења – ТВЗ помоћу наменског програма PATS у процесу пост-процесирања.

Програм PATS, решава проблем увоза, манипулација и калкулација над великим бројем података из мерења, а такође и организације и извоза излазних података. Важно је напоменути да је анализа резултата ТВЗ практично неизводљива без примене наменски написаног програма из разлога што је количина података коју садржи полазна .csv датотека, превелика за обраду на други начин. Ради илустрације, полазни .csv документ, чије је трајање приближно 22 s, са брзином од 30 фрејмова по секунди, садржи близу 52.500.000 података за једнократну обраду [4].

Метода детекције турбуленције у струјном пољу помоћу ИЦ термографије и програма PATS има за циљ брже и прецизније позиционирање области у којима се развија турбулентно струјање, а са тим и уштеде у односу на примене стандардних метода испитивања у граничном слоју.

Свакако, представљена метода детекције изражене турбуленције се може комбиновати и са другим методама мерења и визуелизације ради још прецизнијих анализа, зависно од објекта и услова за експеримент.

Метода детекције изражене турбуленције код природне конвекције је развијена за потребе свих корисника који се баве проблемима енергетске ефикасности и термалним статусом објеката или постројења, који изводе измене облика уређаја или постројења код којих се јавља природна конвекција, примењују инфрацрвену термографију или то намеравају. Програм PATS је алат који олакшава примену методе детекције изражене турбуленције код природне конвекције, односно, анализу термалних видео записа ради детекције или праћења промена насталих изменом конфигурације објеката или његовог термалног статуса. Метода и програм су развијени идејно и технички кроз пројекат који је делом финансиран од стране Министарства за просвету, науку и технолошки развој Републике Србије "Истраживање и оптимизација технолошких и функционалних перформанси вентилационог млина термоелектране Костолац Б", ев. бр. ТР34028 (циклус 01.01.2011. – 31.12.2019.). Развој прве верзије PATS је трајао током 2019. (реализатор ТР34028 Институт за хемију, технологију и металургију, Београд). Метода детекције и програм су приказани у јавности путем научних радова [2, 4]. Током 2022. изведено је унапређење програма за потребе привреде, PATS верзија 0.2,. финансирано од стране компаније TeamCAD д.о.о., које омогућава једноставнији рад корисника, а односи се на: аутоматизацију приказивања поља са највишим вредностима разлика локалних температура на захтев из интерфејса и могућност избора интервала промене температура, такође из интерфејса. Од 2022. PATS верзија 0.2 је у примени од стране компаније TeamCAD д.о.о. Ово техничко решење је реализовано уз финансијску подршку МПНТР у оквиру Иновационог центра Машинског факултета, ИХТМ и Машинског факултета.

## **2. Стање решености проблема карактеризацијe струјања у граничном слоју**

Прва запажања у области ИЦ зрачења су настала још у 16. веку, но први мерни елемент, и данас широко распрострањен у употреби, болометар је настао крајем 19. века [24]. Мерна техника какву данас познајемо развија се континуално у последњих педесет година.

У доступној литератури постоји тек мали број радова о примени ИЦ термографије за испитивања код конвективног преноса топлоте сажето приказан у [25]. Већина студија случајева који су приказани у литератури односи се на једноставније, идеализоване проблеме. За ово техничко решење мерења су обављена ИЦ термокамером на реалном индустријском постројењу комплексне геометрије, вентилационом млину ТЕ "Костолац Б". Овакав приступ је изабран, јер су услови испитивања теренски, какви се претпостављају у примени, када није једноставно или је немогуће поставити софистицирану опрему за лабораторијску примену као што су: Ласер-Доплер анемометрија (ЛДА), Particle Image Velocimetry (PIV), холографску интерферометрију или Шлирен систем). У теренским условима, примена ИЦ термографије доприноси реалистичном приказивању термалног стања објекта. Уз подршку PATS програма омогућена је и детекција области са турбуленцијом на лицу места, а тиме и уштеда времена за испитивање.

У доступној литератури аутори нису пронашли податке који обрађују проблеме примене ИЦ термографије за испитивања граничног слоја насталог услед природне конвекције као ни програмско решење за анализу термалних видео записа. Први прилаз тематици је изведен кроз Пројекат ТР 34028, чиме су отворене нове могућности истраживања у овој недовољно истраженој области, примени термографије за испитивања у подзвучној области брзина кретања флуида, посебно код конвективног струјања, тако значајној за унапређења енергетске ефикасности и ефикасности процеса објеката.

## **3. Опис техничког решења**

Опис техничког решења обухвата опис механизма стварања турбуленције у струји насталој природном конвекцијом, опис методе којом је термографска метода мерења примењена за мерење и детекцију изражене турбуленције. У наставку су приказани термографска метода мерења и експериментална метода мерења расподеле температуре по површинама вентиалационог млина термоелектране. Скелет техничког решења чине поглавља посвећена припреми података из мерења, алгоритам програма PATS који омогућава примену методе детекције турбуленције са визуелизацијом резултата и анализа резултата за три демонстративна примера. У последњем кораку приказана је и верификација резултата добијених приказаном методом и програмом PATS.

## **3.1. Основе**

Основе техничког решења представљају кратки неопходан опис проблема код испитивања граничног слоја и механизме стварања граничног слоја код принудне и природне конвективне струје. Циљ је да будући корисници, посебно они који се до сада нису сретали са сличним проблемима у пракси, могу у најкраћем времену самостално да унапређују своја знања и вештине неопходна за постизање најбољих резултата применом приказане методе детекције турбуленције и програма PATS.

## **3.1.1. О проблему испитивања граничног слоја**

Испитивања струјања, уобичајено примењена код принудне конвекције, у граничном слоју класичним методама су изузетно захтевна и изискују велике трошкове пре свега због потребе за техничко-технолошки прецизном опремом која је у стању да испрати на најбољи начин физикалност појаве у времену [5, 6]. Класичне методе испитивања граничног слоја се могу поделити грубо на две групе од којих се једном методом описују области присуства струје одређеног карактера по оквашеној површини – мерења по површини објекта (расподела притиска или температуре), док се у другој групи налазе методе које одређују профил струјања – мерења по запремини, односно, низу површина у граничном слоју, изнад објекта (мерења притисака, брзина и температура). Осим деликатних мерних уређаја, за испитивања у граничном слoју потребан је и одговарајући систем рачунарске подршке. Зависно од броја потребних мерних мерних места и величине површине по којој се врши мерење, а најчешће се ради и о великом броју мерних места и релативно великој површини, неопходно је бројно тестирање. Сваким тестом се значајно продужава укупно време испитивања, а напослетку и укупни трошкови истраживања. Описане недостатке класичних метода мерења у могућности су да превазиђу савремене методе као што су: холографска интерферометрија, Particle Image Velocimetry (PIV) и термографија (термо-осетљиве боје и филмови или ИЦ термографија) [5]. Ове методе примењују скупе технологије, краткорочно гледано, али њихове предности су немерљиве у погледу анализе резултата, тачности и брзине остваривања резултата, као и уштеде енергије у односу на класичне. Најзначајнији недостатак ових техника мерења лежи у неопходности извођења у лабораторијским условима.

Примена термографије у испитивању граничног слоја се односи на мерења температуре по оквашеним површинама модела и одређивање области различитих карактера струјања према расподели температура. Примена термо-осетљивих боја и филмова је, може се слободно рећи према објављеним подацима, у примени једино код аеротунелских – лабораторијских испитивања. Ове методе се углавном примењују при великим брзинама, јер се тада услед довољно велике промене у густини флуида могу јасно детектовати области одређеног карактера (ламинарно, турбулентно струјање и област преображаја). Посебно значајан недостатак код примене термо-осетљивих боја и филмова је неопходност примене и додатног уређаја за визуелизацију слике као и потешкоће са калибрацијом од које зависе и крајњи резултати испитивања.

ИЦ термографија се потврдила у већем броју области: као поуздана метода у испитивањима граничног слоја у лету или код испитивања у аеротунелима [7 - 10], у индустрији [3], заштити културне баштине [11, 12], и другима.

#### **3.1.2. Механизми стварања турбуленције у конвективној струји**

Основни концепти трансфера топлоте, термофизичке особине материјала, а потом и појединачнo основни и специфични механизми трансфера топлоте описани су у [13]. Извор [13] у приказу феномена природне конвекције разматра њутновске флуиде, и за њих основни математички модел и поједностављења, приказе бројних студија случаја као и специфичне случајеве, односно, струјања око специфичних објеката или специфичне феномене (неустаљену конвекцију, конвекцију када се топлота ствара унутар модела, мешовиту конвекцију или конвективно струјање кроз порозне материјале/објекте и др.).

Механизам стварања турбулентног струјања код принудне конвекције је описан укратко како би се могао упоредити, у смислу разумевања феномена повезаних са мерењима ИЦ термокамером, са турбулентним струјањем насталим услед природне конвекције. У подзвучном струјном пољу, у условима принудне конвекције стварање турбулентног струјања настаје од ламинарног постепено кроз област преображаја. Најједноставнији пример представља равна незагрејана/охладна плоча у паралелној струји. Када се равна плоча постави у правцу струјања, занемарујући утицај гравитације, струјање је у уској области од нападне ивице ламинарно, која одговара *Rex crit* . Иза ове границе струјање уз оквашену површину губи на стабилности и пролази три фазе нестабилности, према интензитеу нестабилности редом без јасне границе се смењују област Толмиен-Шлихтинг таласа, област са вртлозима дуж размаха и потом 3Д вртлози, који се уздижу изнад површине. Током даљег развоја турбулентног струјања долази до стварања иницијалних језгара турбуленције и формирају турбулентне тачаке. У области преображаја долази до умножавања броја турбулентних тачака све до места када се оне међусобно не приближе толико да долази до спајања у један фронт. На овом месту започиње област развијеног турбулентног струјања. Области у граничном слоју подзвучног струјања немају јасну границу, а позиција преображаја директно зависи од услова струјања и квалитета слободне струје (турбуленције – примарно, угловности, вртложности). У идеалном случају устаљеног ламинарног струјања преко изотермалне плоче развија се вискозни гранични слој, међутим под овим условима струјања, у случају да је плоча загрејана или охлађена, појављује се још једна врста граничног слоја – термални. Вискозни и термални гранични слојеви коегзистирају и аналогни су у смислу описних параметара. Расподеле брзине и температуре се могу измерити класичним методама.

Природна конвекција се препознаје у процесу хлађења слободном струјом ваздуха – природним хлађењем (радијатора или хладњака са ребрима, напр.), слика 1, пре свега јер су изузети трошкови за енергију по цену мањег коефицијента преноса топлоте [18]. Ова појава је значајна и у следећим процесима и технологијама: промене фаза између чврсте и течне код топљења и очвршћавања легура, развој кристала, затим складиштења топлоте, студија резервоара залеђене воде и др. [19]. Кретање флуида код природне конвекције је мерљиво и последица је размене масе и топлоте у струјном пољу, односно, појаве разлика у густинама појединих области или слојева флуида насталих услед постојања температурских градијената у струјном пољу као и дејства масених сила (гравитације, центрифугалне силе и др.) [20, 21].

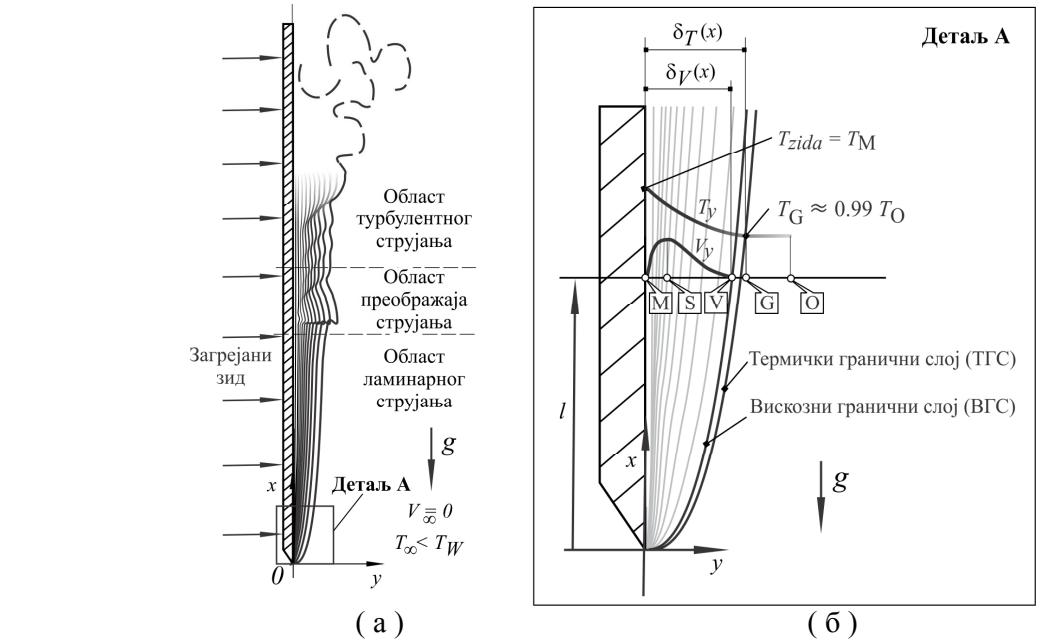

Слика 1. Шематски приказ турбулентног граничног слоја у струјању природном конвекцијом око равне загрејане плоче [18]

Основни израз за топлотни флукс према Њутновом закону хлађења је *q* = *h* (*Tzida* – *T∞*) где је *h* коефицијент преноса топлоте конвекцијом, а (*Tzida* – *T∞*) је разлика између температура зида и температуре слободне струје ваздуха код принудне конвекције, односно, околине код природне конвекције. Коефицијент преноса топлоте конвекцијом је врло комплексна величина зависна од врсте конвекције (природна/принудна) и од низа параметара као што су врста флуида, разлика температура ваздух – површина, брзина опструјавања, топологија оквашене површине, дужине на којој се остварује контакт са површином, карактером/квалитетом слободне струје, нагиба код равне оквашене плоче, храпавост оквашене површине и др. Величина (*Tzida* – *T∞*) представља величину која се може одредити мерењем ИЦ термокамером.

Препоруке о начину извођења класичне методе мерења расподеле температуре по површинама помоћу сензора наводи [16]. Резултати нумеричких експеримената неустаљеног конвективног струјања принудним путем и визуелизација струјања неустаљеног струјања природном конвекцијом дати су у [18]. У овом раду је посебан акценат стављен на разлике у третману неустаљености конвективних струјања природним и принудним путем, при чему се код природне конвекције вискозни и термални гранични слој не могу посматрати независно, што даје посебан значај истраживању неустаљености струјања. Опис апаратуре и резултате истраживања граничног слоја у струји насталој природном конвекцијом по равном зиду методом топле жице (или топлог влакна) приказује [20]. Детаљан приказ опструјавања природном конвекцијом око поставки правилних геометријских облика и њихових комбинација, визуелизираних употребом холографске интерферометрије, приказан је у [21]. Поред тога описан је математички модел конвективног струјања као и експерименталне методе за мерење параметара струјања. У раду [22] приказана је примена безконтактних метода, Шлирен и холографске интерферометрије, за одређивање коефицијента преноса топлоте код конвективног опструјавања плоче са ребрима.

## **3.2. Опис методе детекције турбуленције у струјању са природном конвекцијом**

Метода детекције турбуленције у струјању природном конвекцијом је заснована на аналогији са појавом турбуленције код принудне конвекције у компресибилном струјању, конвекције произведене принудним кретањем флуида (помоћу вентилатора и сл.) [15]. Одавде се температура унутар турбулентне области струјног поља, *Т*, може изразити као збир две компоненте: температуре усредњене по времену, *T* , и флуктуације температуре, *T'*, При том је изабрана тачка М на површини опструјаваног објекта, на месту појаве турбуленције у струји, у складу са принципима мерења термографском методом, слика 2 [4].

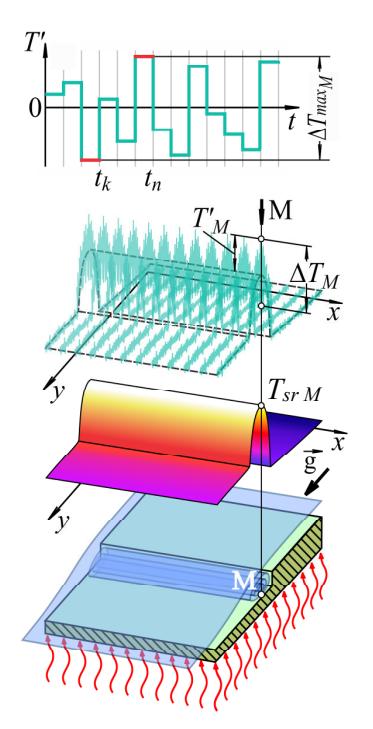

Слика 2. Шематски приказ компонената температуре у тачки на сложеној површини зида [4]

Очекује се да ће на месту тачке М бити могуће детектовати промене у струјном пољу на основу промена, односно, флуктуација температуре. Флуктуације измерене температуре су последица промене густине ваздуха кроз време у граничном слоју на месту тачке М. Прикупљена количина зрачења у мерењу није једнака стварној вредности на самој површини објекта и није стална, већ зависи од: динамичких карактеристикама локалног слоја атмосфере у турбулентном граничном слоју и одговарајућих термофизичких карактеристика ваздуха под датим условима. Ова два утицаја се не могу раздвојити или на други начин детектовати применом термографије. Додатни проблем чине они случајеви где се два или више турбулентних слојева налазе један испред другог у погледу из објектива термокамере.

Промена измерене температуре у тачки М на површини зида, током времена, у случају када се она налази например на зиду ВМ, може настати као последица појаве турбуленције око делова површине сложеног облика [2, 3, 21], услед промене температуре зида која је последица промене унутрашњег термалног стања у ВМ [1] и у неким случајевима услед промене положаја камере или објекта током мерења. Појединачно, различите промене температуре немају исти временски карактер. Промена температуре зида услед промене температуре у унутрашљости ВМ је далеко најспорија и може се пратити кроз промену температуре зида усредњене у времену. Претходна испитивања су показала да је локална температура зидова стабилна у времену, без великих скокова или промена, што указује на стабилност рада постројења [1]. Мерења код којих је уочена циклична промена температуре у суседним мерним тачкама услед померања камере су искључена из разматрања и препорука је да се обрати посебна пажња током припрема испитивања како би се обезбедио стабилан положај термокамере током мерења посебно при раду у теренским условима. Цикличне промене температура код суседних мерних места су интерпретиране као последица трешења камере услед пренетих вибрација са млина на тло.

Уочљиве и интензивне промене температуре услед присуства турбуленције се очекују по сложеним површинама зидова ВМ, односно, у околини препрека у струјном пољу природне конвекције (ребра, степенасте промене профила, цилиндри и сл.), слика 3 [3, 4 , 21 - 24].

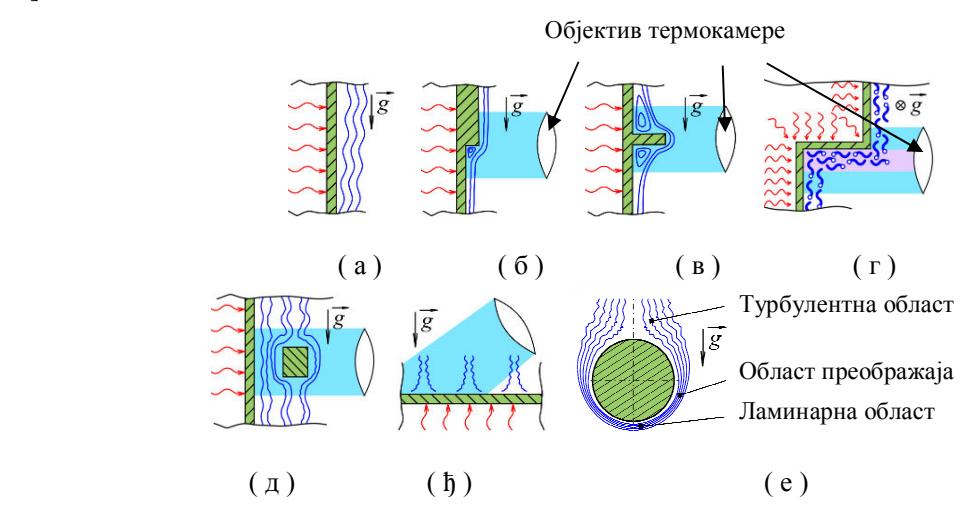

Слика 3. Примери струјања природном конвекцијом [3, 4, 21 - 24] (црвене криве линије – извори топлоте, плаве криве линије – струјнице ваздуха у кретању природном конвекцијом, зелене површине – зидови различитих топологија)

Турбулентно струјање код сложених објеката, као што је ВМ, може се јавити по свим зидовима без обзира на њихову величину, па тако термокамера може у видном пољу обухватити једну или више турбулентних области које се преклапају у погледу са места камере (слика 3г, д), што додатно отежава анализу. Једина могућност је извођење више мерења са различитим погледима, под различитим угловима, на жељено мерно место уз пажљиву анализу која ставља резултате мерења у контекст топологије површина. Но и то понекада није адекватно решење, зависно од топологије и карактеристика струјања, па се мора прибећи неким другим мерним техникама.

Изабран је један, основни, параметар који реалистично представља постојање турбуленције и он представља највећу промену температуре, на месту локалне тачке на површини, споту. Укупна локална промена температуре, ∆*Tmax* , представља разлику највеће и најмање вршне вредности (врх-врх, *eng. peak-to-peak)* флуктуације температура достигнуте током једне секвенце мерења, а које се могу појавити у било ком тренутку (*tk*, *tn*) током мерења, слика 2. Да би се на што бољи начин остварила независност *Tsr* од времена и уочио утицај појединих фактора на карактер струјања препоручено је продужено време мерења, док се брзе термокамере високе резолуције препоручују ради боље прецизности*.* 

Програм за анализу података из термографског видео записа, термограмских секвенци, PATS, има за циљ да из постојећих података, а у складу са познатим експерименталним искуствима, истакне релативне величине (∆*Тmax*) и оне којима се турбуленција описује (*T'*, *Tsr*, *Tmax*, *Tmin*) како би се кориснику јасно приказале области које могу бити области од интереса, којима се детектује постојање изражене турбуленције у струјном пољу насталом природном конвекцијом. У зависности од поставе (растојања), карактеристика камере и карактера струјног поља неке од области са турбулентним карактером не могу бити детектоване, јер се прикупљени подаци утапају у интервал топлотне осетљивости термокамере или се мерном тачком (пикселом) захвата већа површина од неопходне за конкретну поставу мерења. Тада је неопходно прилагодити поставу за мерење.

## **3.3. Инфрацрвена термографија**

Инфрацрвена (ИЦ) термографија је метода мерења површинске температуре објеката у видном пољу мерног уређаја, ИЦ термографске камере (термокамере), у изабраном тренутку или временском периоду.

Широкој и разноврсној примени термографије у индустрији, медицини, заштити културне баштине, пољопривреди, и многим другим делатностима допринеле су следеће карактеристике :

- Безконтактна метода детекције, без разарања (ИБР): при мерењу се не уносе поремећаји поставком мерења – физички процеси се прате без спољашњих утицаја мерног уређаја
- Резултати се приказују у виду слике која се много лакше тумачи и једноставно примењује при анализи резултата. Подаци из термографског снимка или видео записа се могу превести у други облик (напр. текстуални) како би се извршило поређење са резултатима добијених другом методом.
- Мерење у реалном времену: физички феномени се прате током периода мерења у складу са техничким карактеристикама термокамере (брзина снимања, резолуција слике, и др)
- Видно поље за мерење обухвата у једној слици комплетну површину испитиваног објекта без обзира на комплексног топологије површина. Уколико термокамера има могућности избора резолуције, величина видног поља се мења обрнуто пропорционално велићини резолуције
- Применљива је за континуирани мониторинг делова постројења или инсталација што је посебно значајно у индустрији
- Омогућава алармирање локалних појава изабраних опсега/вредности температура, например критичних, ради спречавања хаварија или у примени за "машинско учење" (machine-learning)
- Преносивост и компактност уређаја: Термокамера за основну примену не захтева додатне уређаје. Бележење се може вршити са стационираном или термокамером у покрету, напр. на дрону. Забележени резултати се могу приказати, зависно од начина на који је изведено бележење, у виду видео записа или појединачне растер слике. Када је термокамера стабилно постављена постоји могућност контроле камером помоћу рачунара као и детаљнијег анализирања видео записа помоћу наменских произвођачких програма.
- Релативно ниска цена коштања опреме у односу на могућности, ако се ради о индустријској класи термокамера. Свакако са квалитетом и захтевима за испитивање цена термокамере вишеструко расте (велике брзине снимања, високе резолуције приказа, висока термална осетљивост, специфичне намене – термокамере за гасове и сл.).
- За методу се може рећи и да је енергетски ефикасна, јер се једним мерењем може забележити целокупна расподела температура по површини у оквиру једног мерења, за разлику од класичних метода. Ово је посебно значајно ако се ради например о испитивањима у аеротунелима
- Као и у примени других мерних метода, особље треба да је обучено за рад како би се квалитетно прикупили подаци и касније анализирали.
- Важан део у процесу мерења је припрема испитивања, а при томе се посебна пажња мора обратити на вредности улазних параметара при мерењу, позиција за мерење, поставка за мерење. У неким случајевима, потребно је и претходно испитивање, например емисивности за конкретан материјал или стање површина објекта

Наведене карактеристике су дале велику предност термографској методи испитивања граничног слоја посебно у смислу економичности и ефикасности у поређењу са другим методама, под условом да изабрана мерна опрема (индустријска или истраживачка, параметри сетапа и др.) може забележити појаве у струјању.

Принцип рада термокамере приказује слика 4 [27].

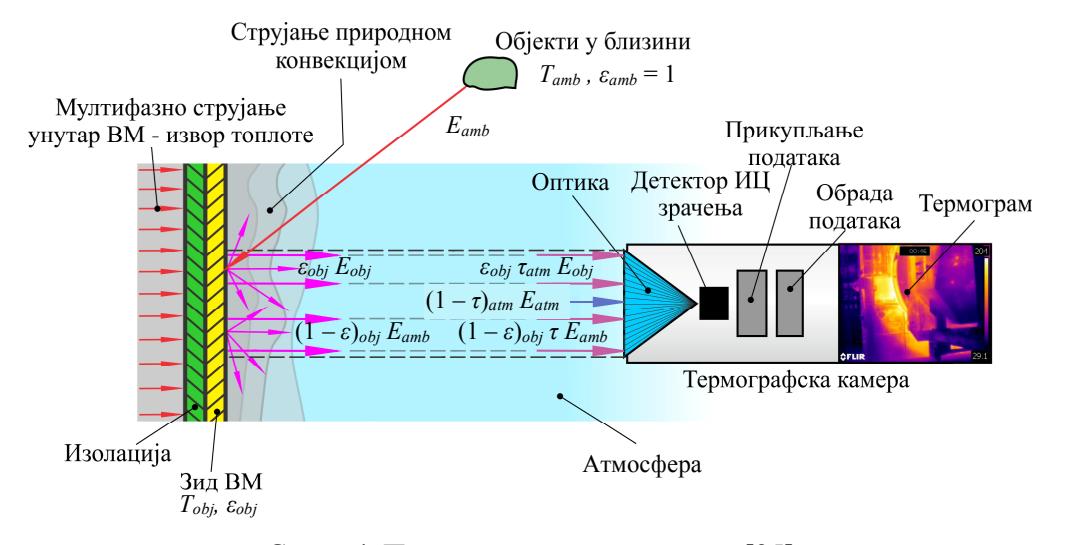

Слика 4. Принцип рада термокамере [25]

Укупно топлотно зрачење у видном пољу камере, *Еu*, описано у (1), потиче од: (а) зрачења са површине мерног објекта као последица његове температуре, *εobj τatm Eobj*, (б) рефлектованог зрачења од мерног објекта као последица зрачења свих околних тела (позадине, амбијента), (1 – *ε*)*obj τatm Eamb,* и (в) од утицаја атмосфере у међупростору (абсорбције), (1 – *τ*)*atm Eatm*, [28]

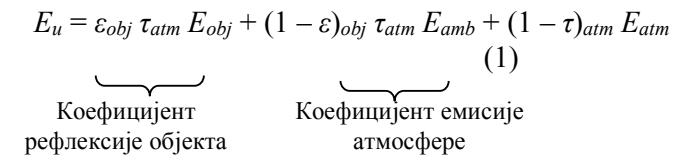

при чему је уопштен израз за енергију зрачења сивог тела *Еi* = *ε<sup>i</sup> σ Т<sup>i</sup> 4* , *Тamb* – температура објеката у близини, амбијенту, се сматра истом за све површине које припадају истој замишљеној полулопти простора око мерног објекта.

Термокамера прима топлотно зрачење у видном пољу помоћу оптичког уређаја. За бележење података о количини топлотног зрачења термокамера је опремљена термодетектором и електронским уређајима за прикупљање и обраду података. Термо-детектор је мерни елемент који региструје топлотно зрачење по површини која је састављена од низа ћелија сензора. Након превођења измерених података, електричних сигнала, у читљиве податке изражене у вредностима температура на појединим мерним местима у видном пољу,

добија се резултат мерења у виду температурске мапе видног поља, термограм. Софтверска и хардверска опрема термографске камере омогућава бележење и приказивање појединачних термограма или вишебројних термограма повезаних у времену снимања, ТВЗ у времену.

Зависно од потребе, термограм или термографски видео запис се могу анализирати и додатно обрађивати након снимања (пост-процесирање) помоћу визуелних софтверских алата произвођача термокамере или се, помоћу истих, могу произвести уређене табеле са излазним резултатима (временски тренутак, положај мерног места на мапи, вредност температуре) за друге потребе и анализе.

Управљање камером може бити директно, ручно, или индиректно, помоћу рачунара. Без обзира на начин употребе термокамере, за потребе мониторинга например, приказ резултата је у стварном времену, но анализа се врши након мерења. Када се врши мониторинг неког система постоји и могућност истицања неких од битних података као што су место са највишом температуром, паралелни приказ термалне и стварне слике објеката у видном пољу и др.

Топлотно зрачење објекта је електромагнетно зрачење потекло од осциловања честица материјала објеката, који се налази на температури већој од апсолутне нуле, и оно зависи од спољашњих и унутрашњих процеса [29, 30]. Емитовано зрачење објекта зависи од његове површинске температуре и припада инфрацрвеној области за температуре до 500 °С, док са порастом температуре топлотно зрачење прелази у опсег видљивог и надаље ултраљубичастог. Распростирање топлоте кроз сам објекат зависи од термофизичких карактеристика материјала од ког је сачињен (величина и маса молекула материјала, сила међудејства). У присуству више објеката, осим што појединачно емитују топлотно зрачење, објекти су у међудејству, зраче један ка другом. Локално посматран објекат је под утицајем наилазећег зрачења суседних објеката и он га делом абсорбује, одбија или пропушта.

Тачност мерења термокамером зависи од многих фактора који се могу поделити на факторе који допиру са мерног места, околине и оне који се односе на техничке могућности камере. Тачност мерења зависи од температуре мерног објекта, температуре околних објеката као и њихових термофизичких карактеристика (кондуктивност, емисивност, храпавост), услова локалне атмосфере, услова на којима се налази сама термокамера као и просторног распореда, односно, физичке удаљености и упадног угла зрачења. Утицајни чиниоци имају велики значај на тачност мерења термокамером из разлога што се температура објекта од интереса мери индректно, односно, на основу пристиглог топлотног зрачења на ИЦ сензор [27]. Осим наведених, тачност мерења термокамером зависи и од карактеристика саме камере и то понајвише од термалне осетљивости, односно, минималног температурског одступања детектованог ван опсега шума сигнала, брзине скенирања – снимања, резолуције слике и резолуције опсега мерења [31 - 33].

#### **3.3.1. Карактеристике инфрацрвене термокамере**

Мерења искоришћена за извођење овог техничког решења су изведена помоћу ИЦ термокамере FLIR E40 SC ИЦ камере [1]. Ова камера је намењена примени у индустрији и ради у два опсега. За приказана мерења изабран је виши опсег температура, и то од 0°C до 650 °C. Термална осетљивост камере је испод 0.07 °C при 30 °C, укупна грешка мерења ± 2°C, брзина снимања *f* = 30 fps. Објектив је стандардан, 25º × 19º са ручним изоштравањем и континуалним увећавањем, зумом, од 1 до 2 пута. Поседује термички детектор типа нехлађеног болометра (фотонске детекторске матрице) са резолуцијом излазне слике од 320  $\times$ 240 px у програму (160  $\times$  120 за приказ на ЛЦД екрану термокамере).

Прорачунати излазни сигнал за објекат који се сматра црним телом, а који се налази на температури  $T_{obj}$ , је:  $U_{obj} = (1/\varepsilon_{obj} \tau_{obj}) U_T - [(1 - \varepsilon)_{obj} / \varepsilon_{obj})] U_{refl} - [(1 - \tau)_{atm} / (\varepsilon_{obj} \tau_{atm})]$ , где  $U_T$ представља измерен излазни сигнал са термокамере, док *Uamb* и *Uatm* представљају теоретске

вредности излазних напона за црно тело при *Tamb* и *Tatm*, који су утврђени поступком калибрације уређаја [28]. Код сваке промене услова мерења неопходно је, ради постизања тачности мерења, постављање података за корекцију података у програм за обраду података на самој камери и то емисивност мерног објекта, атмосферско слабљење и температуру, температуру позадине, растојање до објектива камере, влажност ваздуха и др. Зависно од врсте података и услова рада подаци и корекције се могу измерити, проценити искуствено или претражити у таблицама за стандардне материјале и квалитет површина (емисивност глатке површине *ε* = 0,95; полиране – 1,2; храпаве – 0,98 [34]).

Слика 5 приказује термокамеру FLIR E40 SC, спољашње делове и екран осетљив на додир у две поставке при раду (поставка за унос улазних података и поставка за мерење).

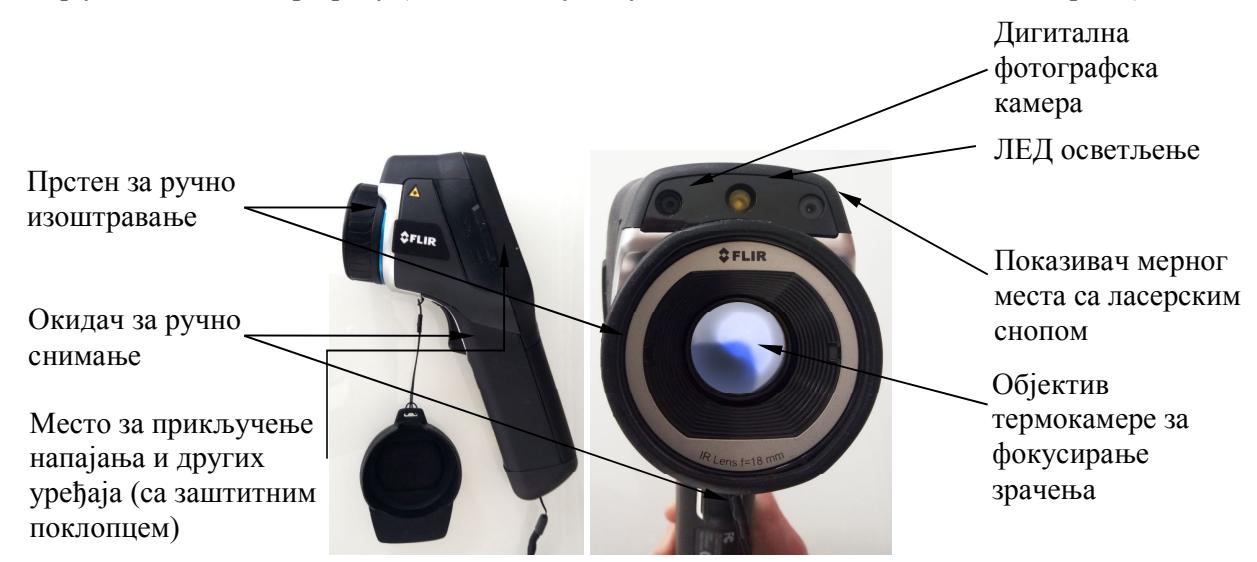

 $(a)$  (6)

Екран осетљив на додир са менијима за постављање параметара за мерење и других података за снимање и преглед

Ручне команде за паљење/гашење камере, преглед снимака и др.

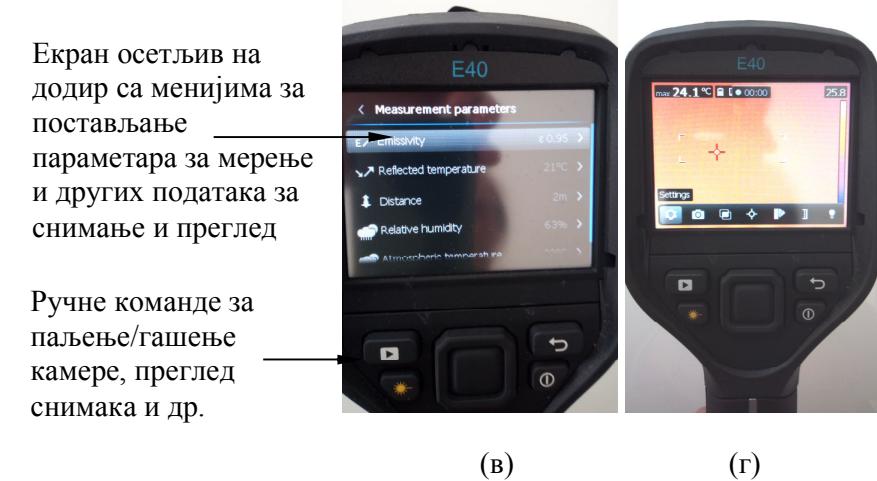

Екран током мерења приказује термограме са додатим основним текућим подацима, температурском скалом и доступним командама

Слика 5. Термокамера FLIR E40 SC са означеним деловима (а) приказ са стране (б) приказ са предње и (в) са задње стране – екран при постављању података за мерење (г) екран при самокалибрацији

Када се мерење врши ручно постоје могућности снимања резултата у виду радиометријских слика у JPG формату и привремено чување у меморији термокамере, преснимавање на спољни уређај за чување података као и снимање ТВЗ у .mpeg4 видео формату (слика 5г). Када се радом камере управља помоћу ПЦ рачунара подаци се чувају у .seq формату. Овај формат препознају у користе произвођачки ПЦ програми за контролу снимања током мерења, приказ, обраду и анализу термограма.

### **3.4. Експериментална метода**

Експеримент је изведен у ТЕ "Костолац Б" Блок 2 за ВМ број 6. ВМ је типа EVT N 270.45 и номиналног капацитета од приближно 76 t угљене масе на сат [1]. Слика 6 илуструје ВМ6 са назначеним положајем радног кола, дела канала аеросмеше, припадајућег дозатора и носача [1-4]. Уједно су на слици дати и положаји зона од интереса за ово техничко решење (зоне 1- 11) [2, 4].

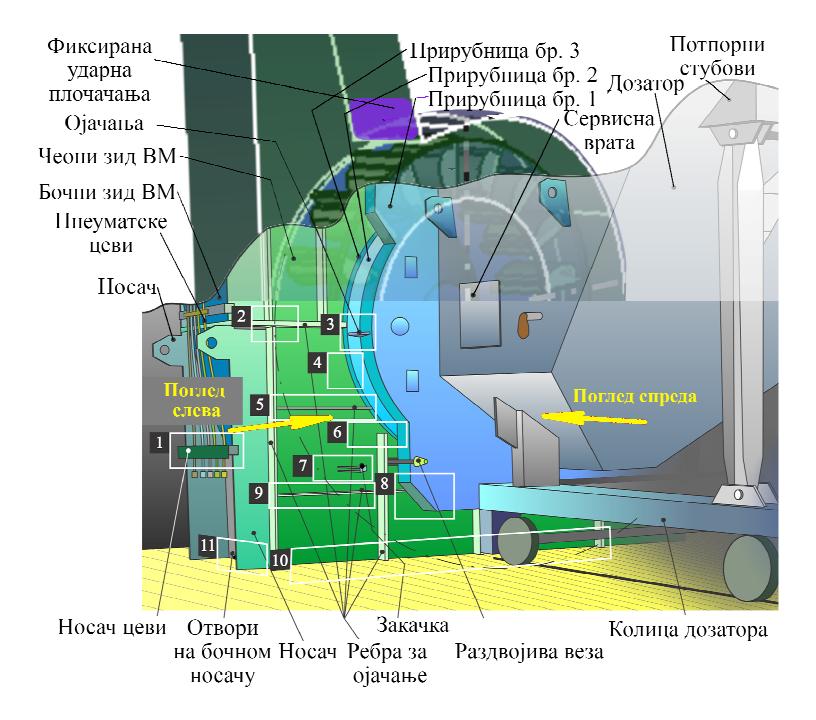

Слика 6. Скица ВМ6 са приказом радног кола и припадајућим дозатором [4]

Претходно припремљена угљена маса (угаљ, песак и минералне честице) спроводи се непрекидно до вентилационог млина кроз дозатор. На том путу се угљена маса загрева топлим ваздухом, температуре приближно око 250 ºC [3]. По уласку у ВМ ударне плоче радног кола ВМ захватају угљену масу (пречник радног кола 3,6 m; положај центра ротације од дна ВМ је око 2,5 m, убрзавају (*n* ≈ 420 – 500 o/min), суше и делимично уситњавају при ротацији. Основно уситњавање се обавља при сударима угљене масе са фиксираном ударном плочом изнад радног кола, на месту најмањег зазора између радног кола и зида ВМ. Уситњавањем угљене масе се стварају фине честице, средње величине приближно 150 µm у пречнику, које захваћене рециркулационим гасом пристижу каналом аеросмеше до вишестепених горионика на врху инсталације. Облога ВМ је профилисана тако да обезбеђује усмерено кретање угљене масе ка фиксираној ударној плочи, ради ефикасног основног уситњавања, и усмерава мултифазно струјање (уситњене честице са рециркулационим гасом) ка каналу аеросмеше. Облога ВМ је састављена од бочних зидова, комбинованих од закривљених и равних површина, и равних зидова са чеоне и задње стране, израђених од челика. Дебљина бочних зидова је 140 mm. Дебљине чеоног и задњег зида су по 20 mm, с тим што су ови зидови обложени и слојем изолације са унутрашње стране ВМ која је

дебљине око 40 mm, ојачани челичним ребрима са спољашње стране. Растављива веза између дозатора и ВМ је остварена помоћу спојница.

Мерење услова струјања у унутрашњости ВМ није могуће, али је методом прорачунске динамике флуида одређена средња температура на излазу из ВМ од 168 ºC [3]. Овакав начин уситњавања угљене масе обезбеђује стабилно, ефикасно сагоревање угљених честица и равномерну расподелу топлоте у горионицима.

Слика 7а илуструје област која захвата део чеоног зида ВМ [1 - 3]. Са леве стране зида ВМ је приказана унутрашњост ВМ у којој се налази мешавина угљене маса (различитих гранулација и тврдоће) и рециркулационог гаса. Грумење угља, песак и прашина у мешавини са рециркулационим гасом се убрзавају обртањем радног кола. Током убрзавања мешавине, на изабраном месту као на слици 3а, долази до судара елемената чврсте фазе међусобно, судара са лопатицама радног кола као и са површином зида. Уситњавање се пак врши на месту при врху ротора, где је најмање растојање између покретних ударних плоча ротора и непокретне ударне плоче на конструкцији ВМ. Унутар ВМ се топлота преноси конвекцијом са мултифазног струјања на слој изолације изложен струји. Кроз материјале изолације и зида топлота се преноси кондукцијом у смеру спољашње околине.

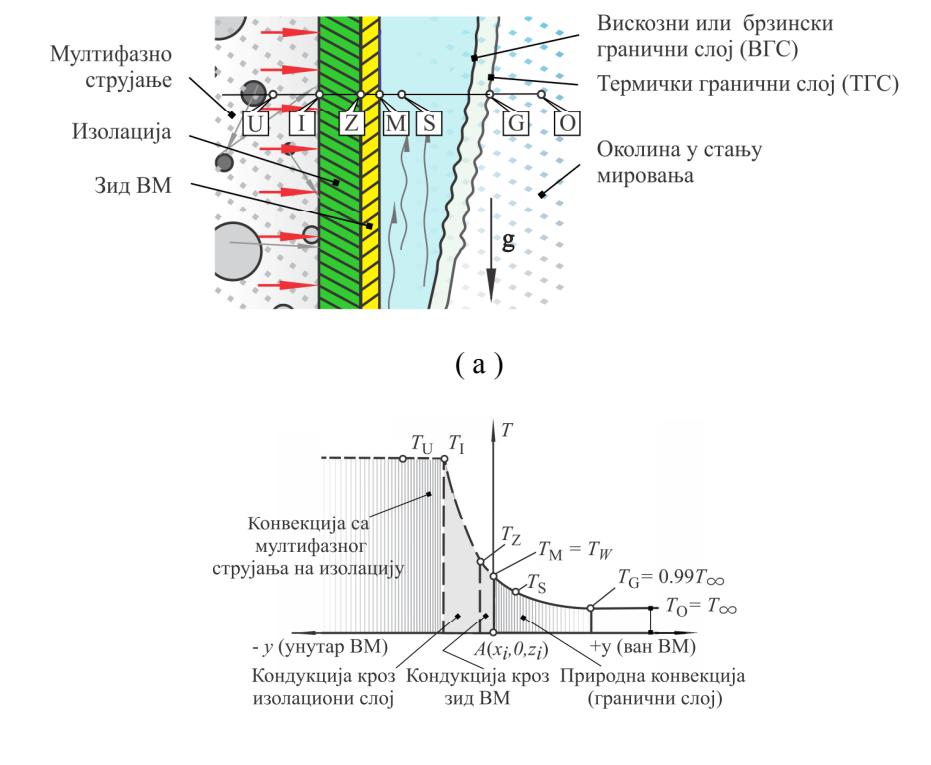

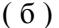

Слика 7. Илустрација трансфера топлоте у близини зида вентилационог млина [1 - 3]

Са спољашње површине зида топлота се преноси у околину конвекцијом. Услед постојања разлике у температурама између зида и околине долази до промене густине у танком слоју уз сам зид. Струјање природном конвекцијом, за разлику од принудне инициране турбулентним тачкама, је иницирано вибрацијама површина или другим малим поремећајима. Струјање се одржава сталним постојањем разлике температура, при чему постоји стално мешање делова флуида различитих густина у близини зида – граничном слоју, слика 7б. Код природне конвекције не постоји јасна граница, већ област преображаја. Промене у граничном слоју се детектују као последица локалне промена густине која се одражава на промену термофизичких карактеристика, а тиме и промена измерене површинске темературе. Стварна површинска температура зида није устаљена, али ипак много мање променљива него што је то случај у унутрашњости ВМ. Промена температуре по зиду је пригушена у процесу кондукције кроз изолациони слој и зид. У смислу мерења, гранични слој је посебан слој ваздуха у атмосфери између термокамере и зида, унутар ког се са растојањем од зида и временом мења температура, густина и термофизиче карактеристике са временом. Промене густине у граничном слоју нису униформне. Такође, брзина снимања камере није довољна да региструје реалистично промене температуре са временом, тако да се једним кадром временски обухвата велики број промена, али не успевају све да буду регистроване и забележене. Продужење времена снимања, односно, повећањем броја узорака, постиже се већа прецизност мерења екстремних вредности, а тиме и прецизније детектује позиција области са израженом турбуленцијом.

За потребе истраживања [1] је направљен низ снимака и ТВЗ, помоћу термокамере. Постава мерења укључује термокамеру и лаптоп рачунар преко ког је вршена контрола радом термокамере програмом FLIR Research (FLIR Systems, Inc.) [1, 2]. Корекциони коефицијенти су унети директно у програм камере за корекцију резултата у складу са текућим условима мерења. Термокамера је стабилно постављена на подлогу помоћу троножног носача.

Један композитни приказ, састављен од изабраних кадова из ТВЗ направљеног са велике даљине "из руке", илуструје комплетну температурску мапу у погледу спреда на радно коло ВМ и то: дела дозатора у првом плану, вентилационог млина и канала аеросмеше у другом плану, слика 8 [1].

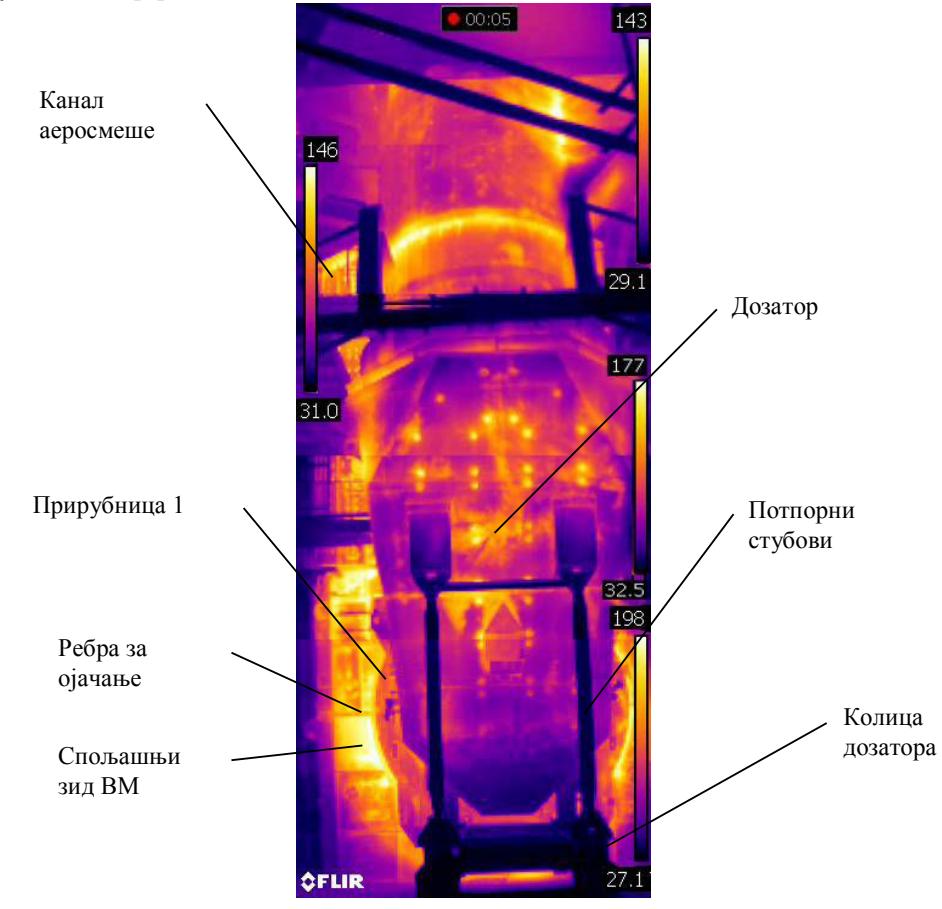

Слика 8. Композитни термограм за ВМ6 (снимак "из руке" са велике удаљености) [1]

### **3.5. Припрема података из мерења за обраду програмом PATS**

Током мерења, када се програмом FLIR Research врши контрола и праћење процеса мерења термокамером, подаци се уписују у документ екстензије .seq на лаптопу одмах након мерења ради даље анализе. Овај начин је примењен за техничко решење, јер пружа једноставнији приступ и коришћење података из мерења као и детаљну анализу наменским произвођачким алатима: FLIR Research и FLIR Tools (FLIR Systems, Inc.).

У поступку анализе резултата мерења, алати FLIR Research и FLIR Tools на сличан начин приказују основне резултате ТВЗ у зависности од времена и оба пружају могућност извоза података у формату .csv, препознатљивом програмима за обраду текста и података. Могућност извоза података у .csv формату је значајна јер су подаци доступни за обраду и наменски написаним програмом. FLIR Tools програм издаје податке по сваком фрејму ТВЗ.

FLIR Research програм омогућава контролу појединачних термограма и ТВЗ током мерења, праћење појединих вредности током рада и анализу након извршеног мерења кроз исти кориснички интерфејс из кога се врши и управљање камером, слика 9.

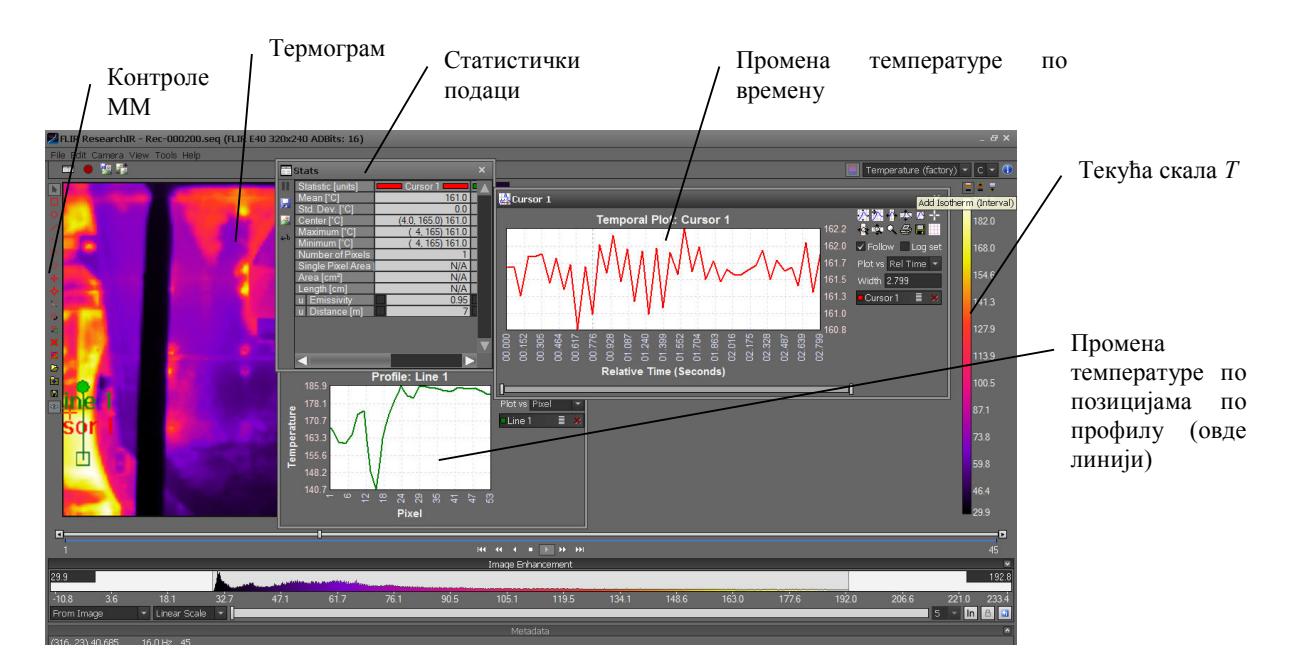

Слика 9. FLIR Research кориснички интерфејс

Алати најзначајнији за анализу података приказују следеће: термограм или ТВЗ са временском и температурском скалом, статистичке податке о мерним профилима (мерној тачки/линији/површини), временску зависност промене температуре за изабрани мерни профил и промену температуре по положајима мерних места на профилу. Приказ термограма или ТВЗ се може изабрати у нормалној или увећаној размери (4×), када су визуелно боље доступни детаљи са слике, приказ у различитим палетама боја и приказ са клизним граничницима вредности температура у различитим бојама. Такође, временска зависност промене температуре може бити детаљније анализирана употребом алата у оквиру текућег прозора и сачувана у документу. За потребе различитих анализа истог термограма или ТВЗ расположиве су различите контроле мерног места (ММ) (слика 9, леви панел) које могу бити подељене у две групе: група различитих облика селекција мерних објеката, ROI, (мерна тачка/линија/површина) и група операција над селектцијама (брисање селекција, записивање облика и положаја и позивање већ записаних селекција). Поред набројаних функција, у оквиру FLIR Research програма, се могу извести и операције између два записа, односно, текућег записа (термограма или ТВЗ) са једним изабраним записом из истог или неког другог мерења (један изабран кадар), и то: сабирање, одузимање, множење и дељење вредности по истим мерним местима и др. Ове, иако важне могућности за индустрију, нису довољне за детекцију изражене турбуленције у струјном пољу.

FLIR Tools је програм за једноставну анализу и прављење извештаја из мерења. Осим приказа термограма или ТВЗ, са подацима који су унети у програм термокамере, у нормалној размери омогућава и значајно веће увеличање приказа код ког се мерна места виде голим оком, слика 10. Овај програм има скромније алатке за анализу података од FLIR Research, али је практичнији при прегледу/анализи већег броја термограма због лакшег начина претраживања, извоза података у документе .csv екстензије, као и могућности прављења текстуалних извештаја са сликама и подацима из мерења.

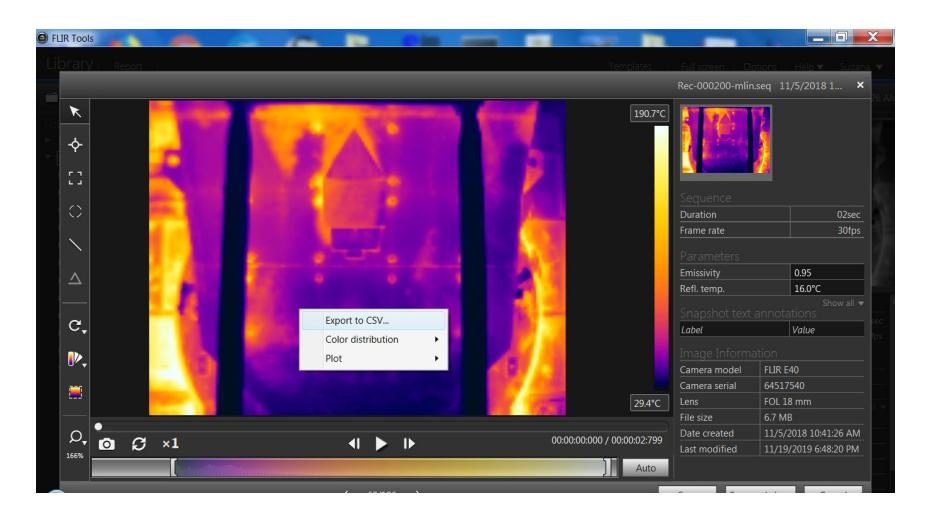

Слика 10. Операција извоза .csv датотеке из програма FLIR Tools

Припрема података за обраду програмом PATS је подразумевала снимање и пренос свих података из мерења са лаптопа намењеног мерењима на друге рачунаре који су били опремљени програмима са сврхoм: израде програма PATS, анализе и приказа резултата из мерења, и анализе и приказа резултата из програма PATS. Разлог за коришћење више рачунара лежи у економичности и ефикасности рада. PATS се може користити на рачунарима скромнијих могућности, исто тако и на радном рачунару, али се тада заузима време када је тај рачунар слободан за следећа мерења.

ТВЗ су детаљно анализирани у смислу: уочавања места или области са највећим температурама, области највећих температурских промена током времена мерења, избора места или области на којима се очекује појава изразите турбуленције, уочавање изражених међуутицаја струјања или чак евентуалних неправилности током снимања које нису одмах уочене те мерење прекинуто.

#### **3.5.1. Изабрани резултати термографских мерења**

Након анализе свих изведених ТВЗ издвојена су три репрезентативна мерења , слика 11 [1].

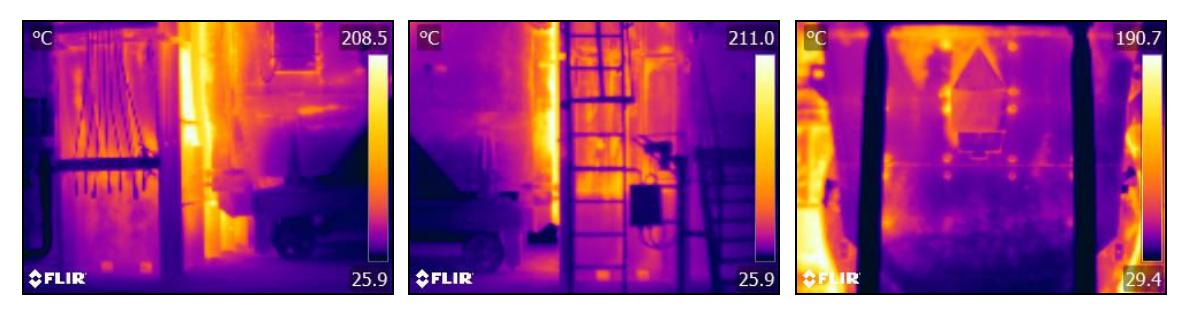

(a) TB3 1 (R246),  $t_1 \approx 22$  s (6) TB3 2 (R230),  $t_2 \approx 4$  s (b) TB3 3 (R200),  $t_3 \approx 3$  s

Слика 11. Термограми из изабраних мерења (а) поглед са леве стране на ВМ6, ТВЗ 1, (б) поглед са десне стране на ВМ6, ТВЗ 2 и (а) поглед спреда на ВМ6, ТВЗ 3 [1]

За ТВЗ 1-3 су помоћу FLIR Tools извезене су текстуалне датотеке у .csv формату , као што приказује слика 10. Све три .csv датотеке су сачуване у истом наменском директоријуму за даљу обраду, и оне садрже уређен, форматиран, низ податка из мерења:

(а) заглавље: назив изворног документа (Rec-000200.seq) и основне податке о корекцијама које су коришћене при мерењу (емисивност, температура објеката у околини или рефлектована, растојање термокамера-објекат, температура ваздуха, температура на којој се налази оптика, коефицијент пропустљивости или транспаренције оптике са или без заштите, и релативна влажност ваздуха),

(б) редни број текућег кадра (Frame), односно редни број термограма у секвенци, и

(в) комплет податка за сваки фрејм са вредностима температура по мерним местима (спотовима), и то 320 података по реду у 240 редова, одвојених зарезима ради препознавања.

Припремљени подаци из ТВЗ 3 мерења су представљени као пример извезене датотеке назива r200-demo-polazni.csv, где је r200 редни број мерења аутоматски додељен при мерењу, а demo је накнадно ручно додата ознака објекта мерења.

r200-demo-polazni.csv

```
File: ,C:\putanja-do-fajla\Rec-000200.seq 
Parameters:,Emissivity:,0.95 
,Refl. temp.:,16 °C 
,Distance:,7 m 
,Atmospheric temp.:,20 °C 
,Ext. optics temp.:,20 °C 
,Ext. optics trans.:,1 
,Relative humidity:,50 % 
\mathbf{r}Frame 1, 94.364, 91.449, 88.505, 88.743, 88.981, ...
… 
Frame 45,…
```
Слика 12 приказује расподелу температуре по површини термограма на примеру првог фрејма из мерења ТВЗ 3. Расподела температура је направљена коришћењем података из извезене датотеке r200-demo-polazni.csv, али на исти начин би могао да се направи и приказ за сваки други појединачни фрејм. Слика 12г приказује један кадар из ТВЗ 4 (R268, снимак са камере) ради нешто ширег погледа на чело ВМ6 са истакнутим интервалима температура. Снимак добијен без контроле рачунарем не може се обрадити на исти начин као и ТВЗ контролисан рачунарем, јер се у резултату добијају ТВЗ другачијих садржаја података.

Aнализа резултата, посебно понашања температуре кроз време, са циљем детекције турбуленције кроз произвођачке програме може бити непрецизна, пре свега због постојања великог броја мерних места од интереса које је врло тешко позиционирати ручно и пратити визуелно. Чак и када се ради о малобројним мерењима, као што су овде приказана, анализа може тр

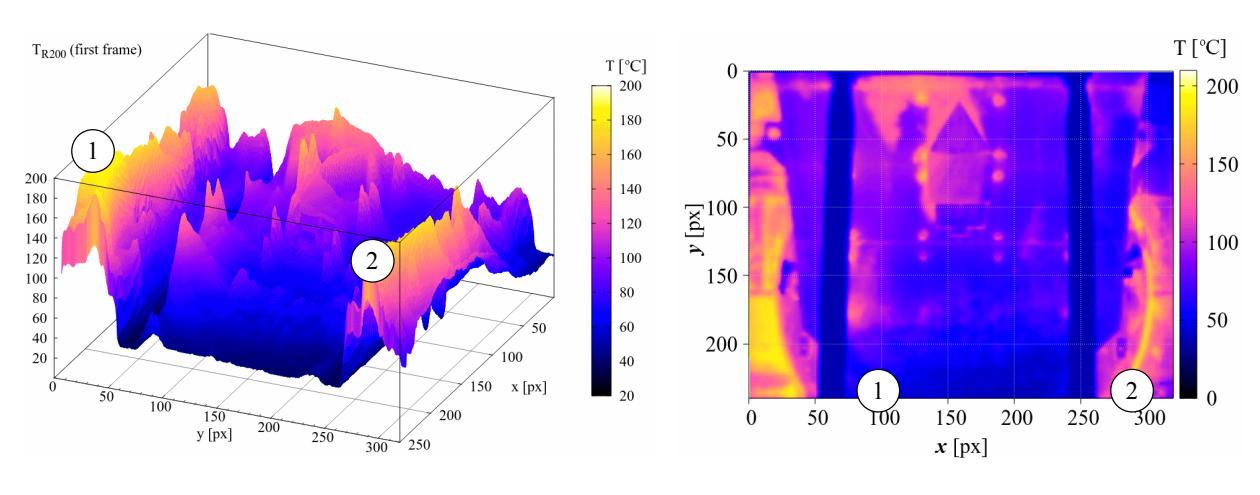

ајати недељама.

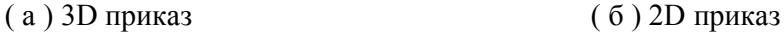

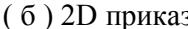

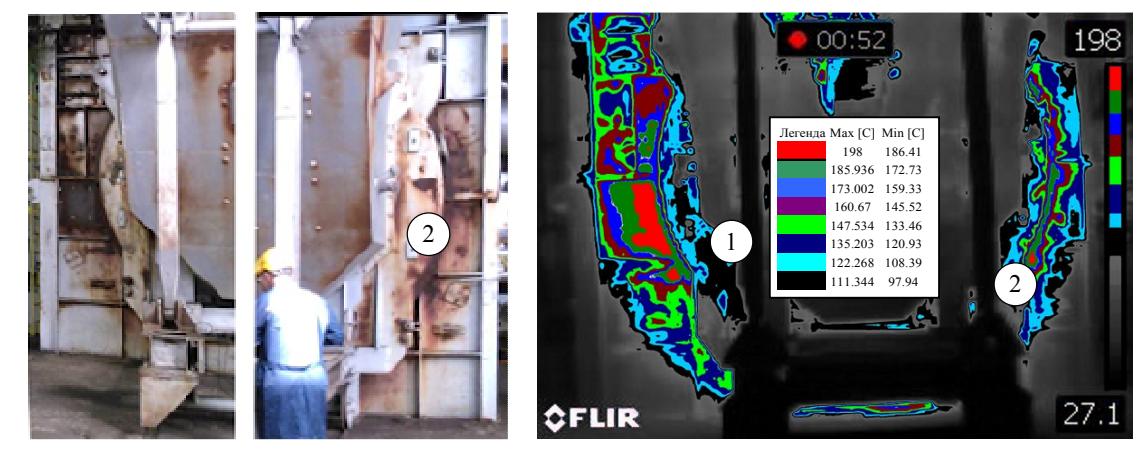

- ( в ) фотографија ВМ6 [1] ( г ) *Т* интервали за ТВЗ 4 (R268) [1]
- 

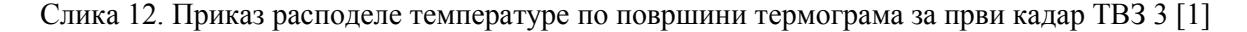

#### **3.6. Програм за анализу термограмских секвенци – PATS**

Програм PATS је предвиђен да обрађује податке са термокамера произвођача FLIR који су претходно приређени за даљу примену произвођачким програмом за преглед FLIR Tools, зависно од могућности корисника. Иако је у конкретном случају коришћена индустријска термокамера FLIR E40 SC, PATS програм је предвиђен да се може применити и код других термокамера истог произвођача, код веће брзине снимања и веће резолуције снимака, уколико су улазни подаци проистекли из FLIR Tools програма. Уз прилагођења улазних докумената или измена PATS у смислу прихвата другачије форматираних улазних датотека, основни алгоритам програма PATS се може применити и на термокамере других произвођача са истим циљем.

## **3.6.1. Алгоритам програма PATS**

Програм PATS је написан језиком C# на платформи Visual Studio 2017, слободно доступном апликацијом [35]. Алгоритам програма PATS се састоји од три основна процеса као што приказује слика 13 [36].

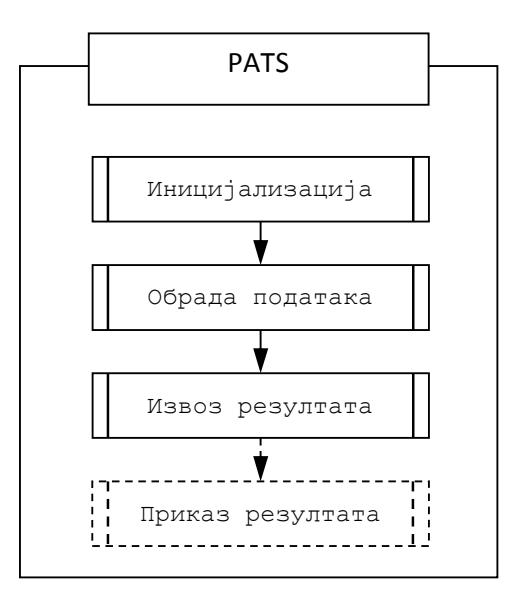

Слика 13. Основни процеси алгоритма PATS, адаптирано према извору [36]

Први корак, иницијализација програма PATS у основи врши следеће операције: покретање програма, операције над улазним подацима (тражење, преузимање и читање) и постављање почетних параметара (полазни параметри, израчунавање резолуције кадра, дужина снимка према брзини снимања), слика 13. При обради извршавају се све операције над улазним подацима према захтевима и на крају се резултати смештају на одговарајуће место, посебан директоријум са комплетом излазних података. PATS омогућава отварање програма за преглед резултата Gnuplot [37] и преглед резултата. Понуђена је опција унапред дефинисаног приказа расподеле ∆*Tmax* по површини термограма, али је кориснику остављена могућност да и сам унесе команде за прилагођени приказ.

#### **Иницијализација програма PATS**

Слика 14а приказује први део процеса иницијализације током ког се одређују вредности константи и променљивих величина за даљу обраду. Други део процеса иницијализације укључује брзину снимања и иницијализује почетне вредности, слика 14б.

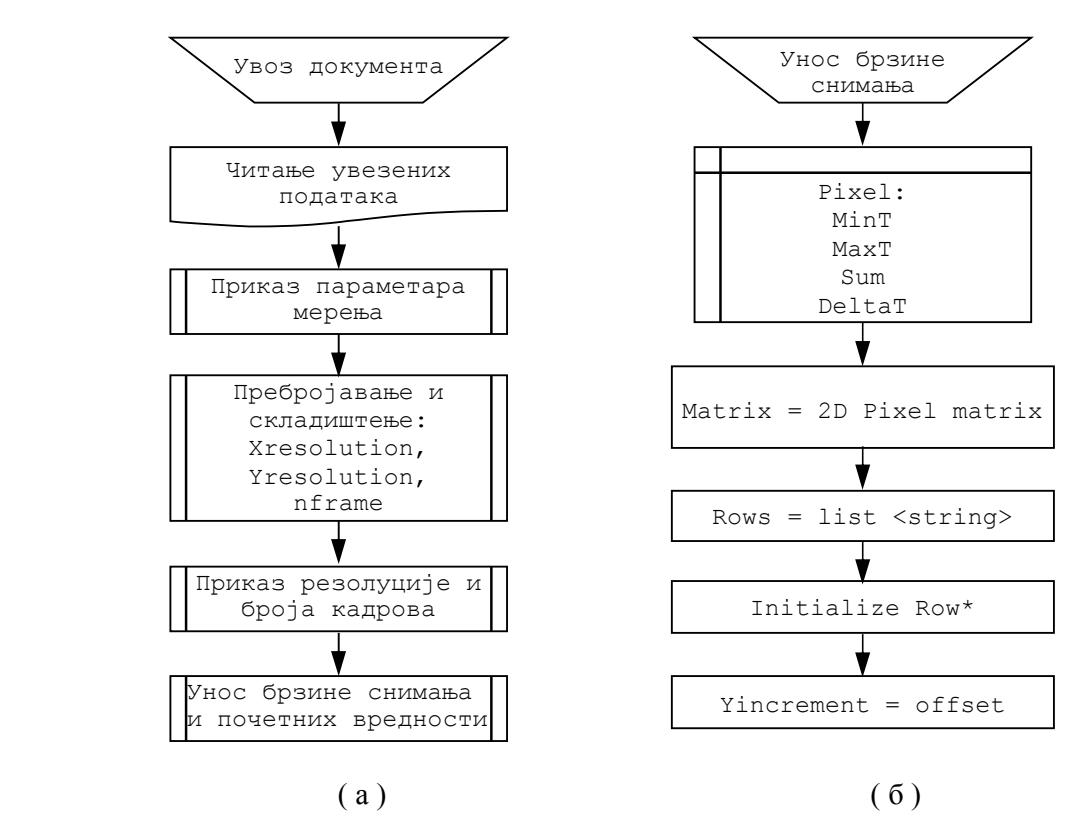

Слика 14. Процес иницијализације програма PATS, адаптирано према извору [36]

Иницијализација се врши појединачно за сваки изабрани документ (напр. r200 demo-polazni.csv). Изабрани документ се прилагођава читању података и потом се редом ишчитавају подаци о параметрима са којима је мерено. Ови подаци се представљају и кориснику у прозору корисничког интерфејса, ради провере. Други комплет података се односи на податке из мерења и током иницијализације ови подаци се пребројавају и складиште како би се касније користили при обради података. Ово је неопходан корак из разлога што се мерења могу вршити у различитим трајањима, са термокамерама различите резолуције и брзине снимања, или што је случај код истраживачких термокамера, резолуција и величина термограма се могу мењати за различита мерења према могућностима термокамере. При променама резолуције термограма са повећањем резолуције повећава се прецизности мерења, али се аутоматски смањује и величина видног поља камере, односно, број података по дужини и ширини термограма.

Како појединачни фрејм може садржати различит број и распоред података по пикселима и увек има одређено местом у низу, секвенци, препознавање сваког појединачног фрејма је омогућено текстуалном и бројчаном ознаком (Frame 1, итд.). Означавање фрејмова је изведено аутоматски у фази припреме података и ту операцију је извршио програм FLIR Tools при извозу података у .csv формату. На основу првог фрејма се пребројавају подаци. Број података у реду, искључујући ознаку фрејма, представља број пиксела на термограму по

апсциси, назван Xresolution, при чему су подаци раздељени зарезима. Број редова са подацима који припадају првом фрејму представља број пиксела у једној колони, односно број пиксела на термограму по ординати и назван је Yresolution. Сваки наредни фрејм садржи исти број података по редовима и колонама. Број понављања кључне речи Frame одређује број фрејмова у једном мерењу, секвенци, nframe. Приказивање резолуције и броја фрејмова на екрану PATS служи праћењу тока рада.

Технички податак о брзини снимања током мерења се не записује у изворној датотеци и он се за неке као што су истраживачке термокамере може подесити. У PATS програму, за потребе обраде података са FLIR E40 SC термокамере, je унапред постављена вредност брзине снимања од 30 fps. Уколико је потребна друга брзина снимања, независно од термокамере у употреби потребно је ту вредност унети ручно. Брзина снимања одређује трајање сваког фрејма, односно, време мерења.

Након уноса, брзина снимања се укључује у процес структуре Pixel. За сваки појединачни пиксел, мерно место на термограму, структура Pixel организовано уписује изабране податке од значаја, а који се односе на целокупно време трајања текућег мерења, и то: минималну температуруна мерном месту током мерења, MinT, максималну температуру, MaxТ, збир вредности измерених температура по мерном месту за срачунавање средње вредности, Sum, и разлику максималне и минималне вредности на мерном месту са сврхом сортирања података, DeltaT. У наставку се, подаци који су организовани помоћу Pixel структуре, операцијом Matrix, смештају у дводимензионалну матрицу чији сваки члан представља појединачни пиксел, тако да се добија матрица величине Yresolution × Xresolution. За сваки појединачни фрејм (термограм) отвара се листа Rows и складиште подаци. За сваки ред (Row\*) фрејма се врши иницијализација следећих вредности: максималне вредности температуре у реду, RowMax, позиција максималне вредности у матрици података, RowMaxX и RowMaxY, а такође и минималне вредности у реду, RowMin, као и њена позиција, RowMinX и RowMinY. За евиденцију текућег положаја у сету података из мерења уведена је вредност Yincrement, при чему је почетна вредност представља почетак дела датотеке са подацима из мерења. На овај начин се за сваку датотеку практично маскира део са заглављем – поставком за мерење.

#### **Обрада података помоћу PATS**

Слика 15 приказује део алгоритма PATS програма који врши обраду података након иницијализације.

Ишчитавање података из мерења започиње од првог реда првог фрејма у датотеци, прескачући део са подацима у заглављу како је одређено иницијализацијом. Подаци у редовима су одвојени зарезима. Положај податка у колони је одређен редоследним бројем у колони, по апсциси, почев од првог реда после заглавља, за текућу резолуцију Yresolution, док се положај податка у реду, по ординати, врши с лева на десно редом почевши од нуле.

Процес ишчитавања вредности температура се обавља редом по позицијама у реду, односно, ординати у оквиру једне петље. Ова петља садржи два упита којима се одређују максималне и минималне вредности температура и њихови положаји у матрици пиксела, по сваком фрејму, у сваком реду. У оквиру петље израчунава се и збир вредност вредности температура на сваком мерном месту, пикселу, за све фрејмове.

Завршна операција обраде организује и складишти податке у датотеке у посебно направљен директоријум.

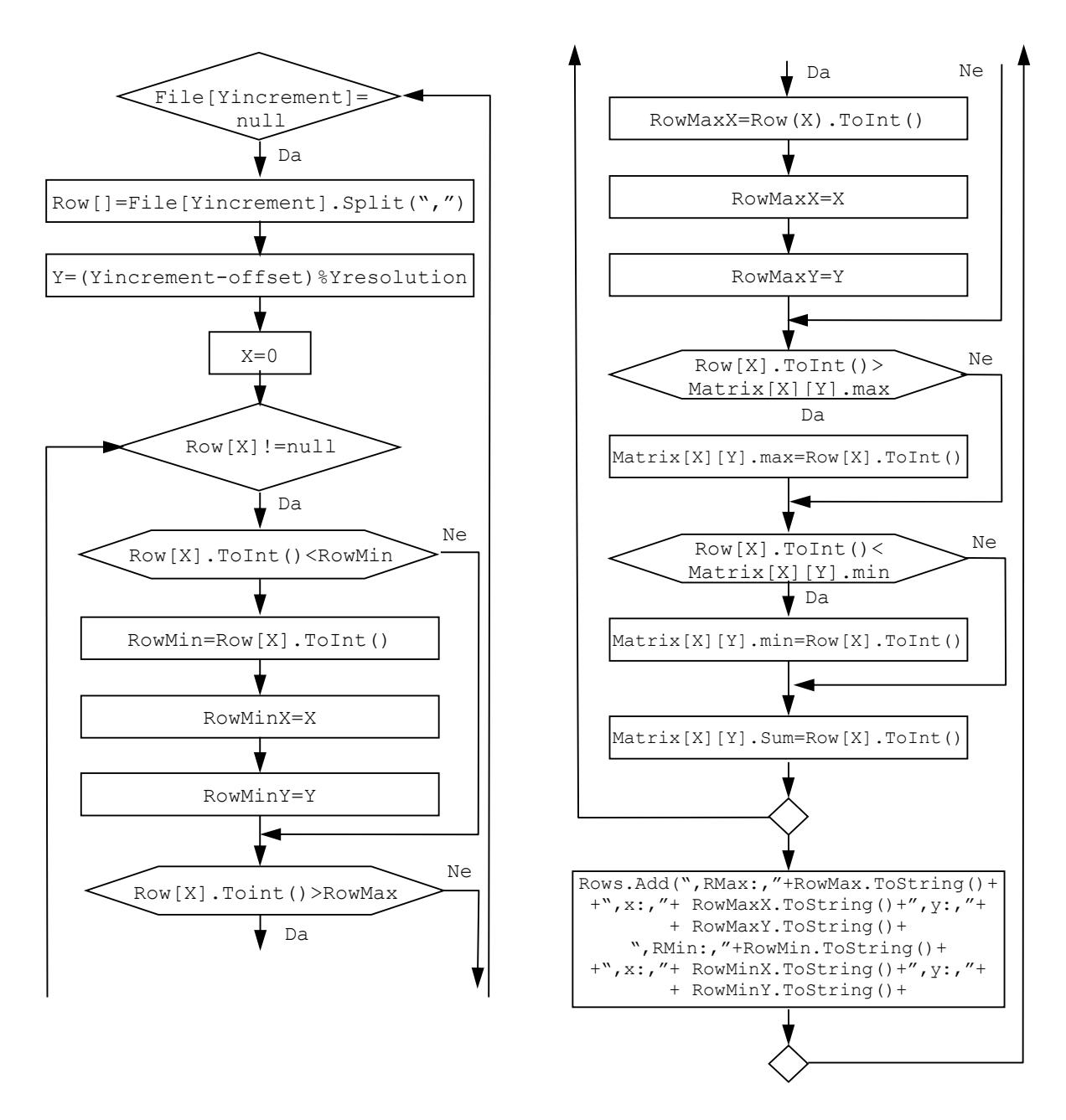

Слика 15. Процес обраде података у PATS, адаптирано према извору [36]

#### **Извоз података, организација и садржај докумената и приказ основних података**

Процес извоза података након обраде у PATS приказује слика 16. Обрадом података одређене су максимална и минимална температура за свако мерно место у времену трајања једне секвенце. Њихова разлика, deltaT, се одређује током извоза, а вредности се смештају у матрицу DeltaT. Први ред и колона матрице DeltaT су опредељени редним бројевима редова и колона, почевши од 0. Остали елементи матрице DeltaT се попуњавају вредностима deltaT за свако мерно место, односно, пиксел одређено у матрици Matrix. У следећем

кораку се креира листа MatrixList, листа свих мерних места са припадајућим вредностима разлика температура deltaT. У оквиру MatrixList се потом врши сортирање података по вредностима deltaТ. Из листе се издваја, према захтеву, по пет елемената са почетка и са краја листе који одговарају највећим и најмањим вредностима deltaТ и креира се нова листа са издвојеним вредностима.

Осим података за изабране deltaТ, бележе се и одступања од средње вредности за сваки захтевани елемент, са тајмстемпом и позицијом мерног места, а такође и одступања разлика температура између два фрејма.

За потребе складиштења, у директоријуму где је смештен полазни документ, креира се посебан директоријум који садржи све листе излазних података из PATS [36]. Нови директоријум је истог назива као и документ са додатом ознаком \_eddited како би упутио корисника. Садржај новог директоријума чини 24 документа разврстаних на 8 типова. Формат фајлова је прилагођен за приказ у Gnuplot-у, као једног од највише коришћених програма Отвореног Извора, јер поседује бројне могућности за приказ. Свакако корисник може применити по избору програм за приказ уз евентуалну реорганизацију садржаја.

Од значаја за детекцију турбуленције у видном пољу термокамере је документ под називом PoljeDeltaT.txt, који садржи следеће:

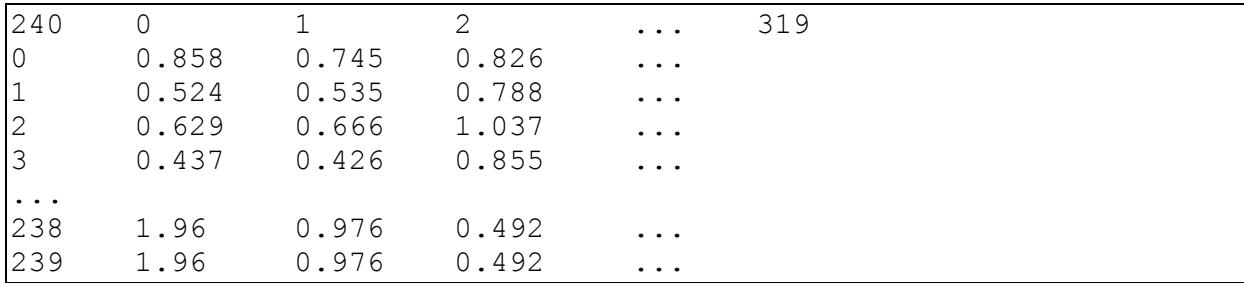

PoljeDeltaT.txt

PoljeDeltaT.txt садржи податке из матрице DeltaT, а по формату је прилагођен приказивању помоћу програма Gnuplot. Први податак у датотеци је укупан број елемената, односно, мерних места по ординати, и њега следе редни бројеви мерних места по апсциси (0- 319). Сваки следећи ред започиње редним бројем мерног места по ординати (0-239) ког следе редом одговарајуће вредности највећих локалних температурских промена deltaT ( $\Delta T_{max}$ ) током изабране секвенце или целокупног ТВЗ.

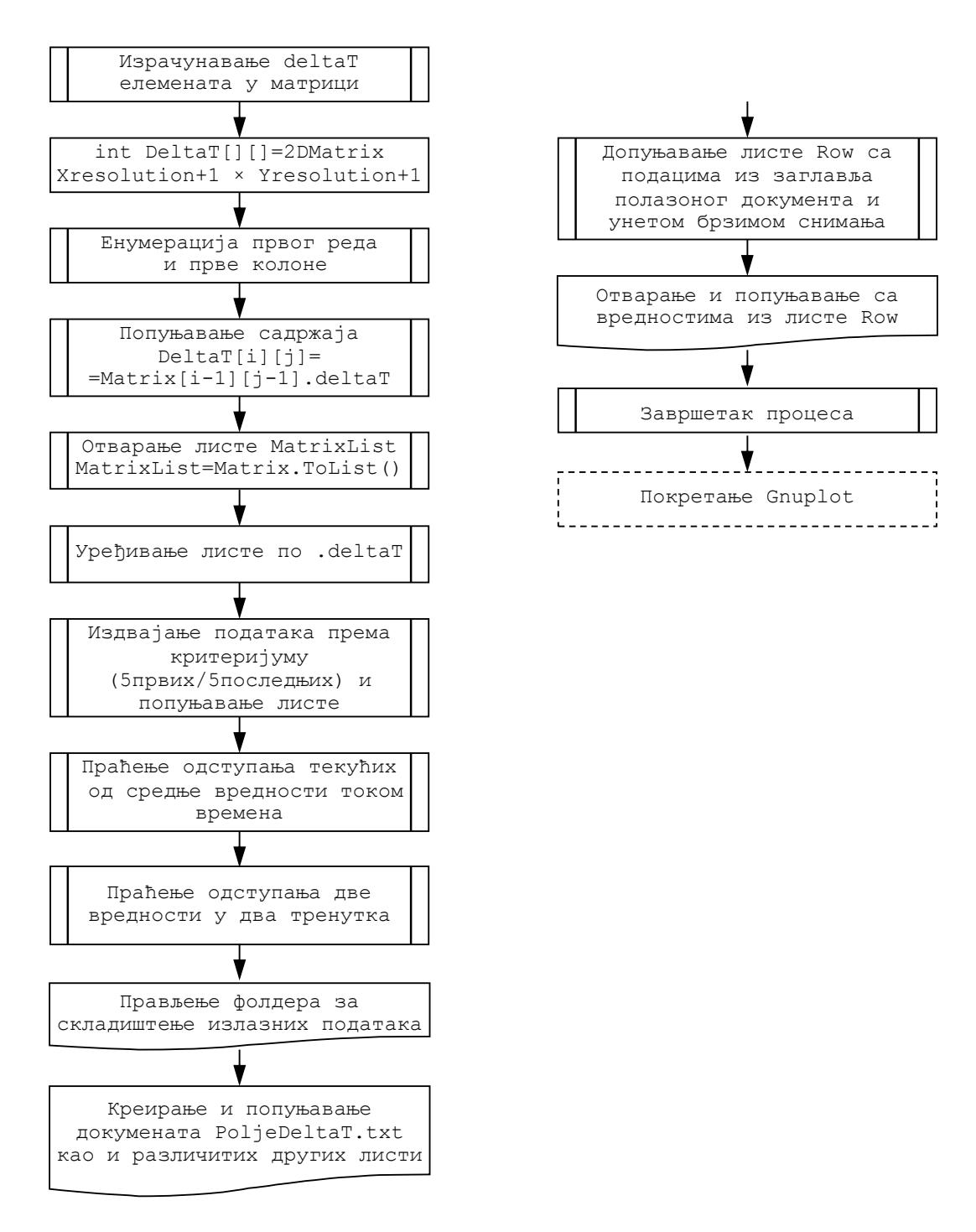

Слика 16. Процес извоза податак са могућношћу приказа резултата из PATS, адаптирано према извору [36]

Остали документи у директоријуму се креирају као помоћни у анализи резултата. Садржаји ових докумената пружају различите увиде у измерене податке, према потребама корисника, а осмишљене су тако да могу дати детаљније информације од помоћи при анализи и одлучивању о постојању изражене турбуленције у струјном пољу. Један од основних

докумената је 10deltamax.txt који садржи уређену листу десет највећих вредности deltaT и припадајућих позиција по апсциси и ординати, *x* и *y*, као што показује пример: 10deltamax.txt

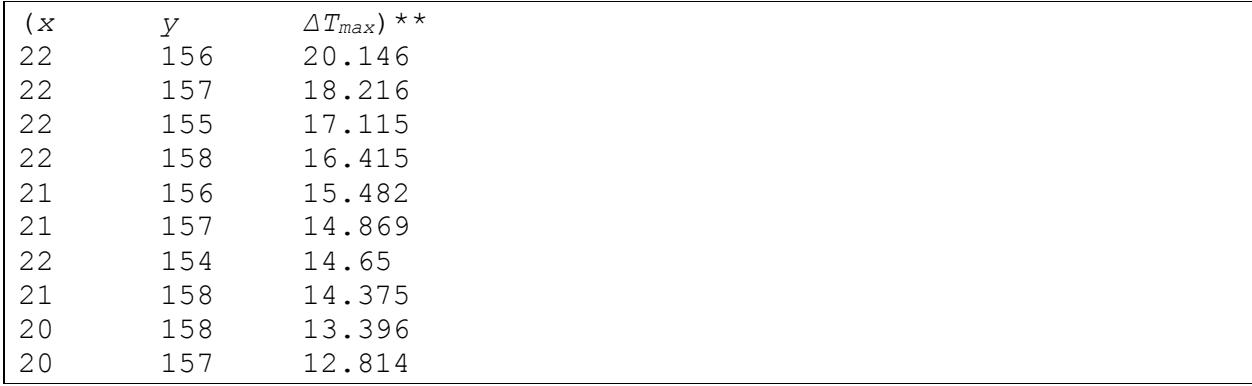

\*\*Ознаке не припадају садржају датотеке

Датотека MinMaxRow.txt садржи вредности максималних, Rmax, и минималних температура, Rmin, и положаје одговарајућих мерних места обележене редним бројевима, x и y, за појединачне редове из матрице, редом по фрејмовима:

MinMaxRow.txt

```
File: , C:\ ... \Rec-000200.seq
Parameters:,Emissivity:,0.95 
,Refl. temp.:,16 °C 
,Distance:,7 m 
,Atmospheric temp.:,20 °C 
,Ext. optics temp.:,20 °C 
,Ext. optics trans.:,1, 
Relative humidity:,50 % 
,FPS:,30 
\mathbf{r}Frame 1,,RMax:,111.184,x:,12,y:,0,RMin:,34.618,x:,245,y:,0 
,RMax:,116.025,x:,12,y:,1,RMin:,34.457,x:,244,y:,1 
,RMax:,120.771,x:,12,y:,2,RMin:,34.231,x:,248,y:,2 
,RMax:,113.619,x:,12,y:,3,RMin:,34.264,x:,244,y:,3 
,RMax:,140.02,x:,126,y:,4,RMin:,34.231,x:,244,y:,4 
... 
Frame 45,,RMax:,111.452,x:,12,y:,0,RMin:,34.425,x:,247,y:,0 
,RMax:,116.268,x:,12,y:,1,RMin:,34.393,x:,246,y:,1 
,RMax:,120.972,x:,12,y:,2,RMin:,34.328,x:,245,y:,2 
,RMax:,113.771,x:,12,y:,3,RMin:,34.425,x:,244,y:,3
```
MinMaxPixel.txt садржи податке по редовима, издавајући за сваку позицију мерног места:  $T_{max}$ ,  $T_{min}$ ,  $\Delta T_{max}$  и  $T_{sr}$  током мерења:

MinMaxPixel.txt

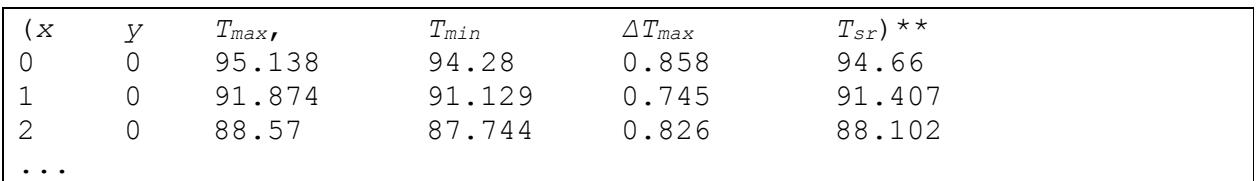

\*\*Ознаке не припадају садржају датотеке

Група докумената maxdelt\* 30fps.txt садржи вредности максималних разлика температура (ознаке датотеке maxdelt) измерених у текућем и претходном фрејму, ∆*T*, на сваком мерном месту, поређаних по временима бележења из секвенце, *t*. Време бележења је представљено као релативно време мерено од почетка снимања, од нуле. Група докумената носи у називу редни број, овде замењен звездицом, у складу са редоследним бројем из 10deltamax.txt  $(1-5)$ , док 30fps означава брзину снимања. Пошто минималне вредности разлика нису од значаја код истраживања турбуленције није издат документ налик 10deltamin.txt али је испраћен редослед на исти начин пошто подаци постоје. Садржај једног документа је дат у примеру:

\_maxdelt1\_30fps.txt

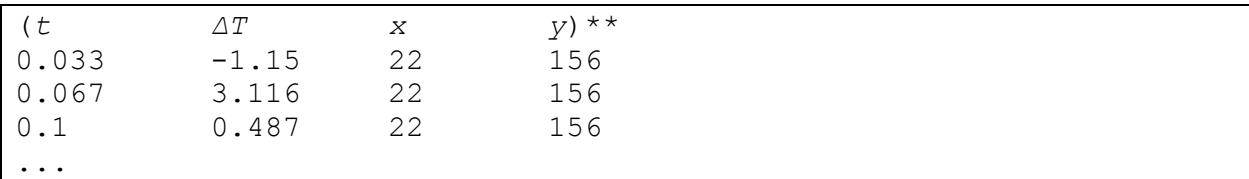

\*\*Ознаке не припадају садржају датотеке

За групу докумената са ознакама mindelt\* 30fps.txt опис ознаке и садржаја документа је исти као и за групу maxdelt\* 30fps.txt с том разликом да се сада у садржају појављују минималне вредности разлике температура у релативном времену.

Преостале две групе докумената назване TurbTempMaxDelt\* 30fps.txt и TurbTempMinDelt\* 30fps.txt садрже вредности највећих, односно, најмањих разлика између текуће (тренутне) температуре и средње вредности у току мерења, које су поређане по следу релативних времена прикупљања података, уз наведене позиције мерног места. Као и у случају претходне две групе, звездицом у називу је замењен редослед за пет најистакнутијих вредности. Садржај једног документа је дат у примеру:

\_TurbTempMaxDelt1\_30fps.txt

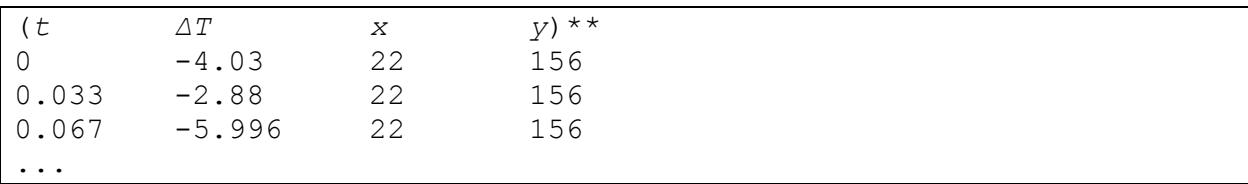

\*\*Ознаке не припадају садржају датотеке

#### **3.6.2. Корисничко упутство за PATS**

PATS програм је предвиђен за коришћење на ПЦ рачунару под ОС Windows. У комплету за инсталацију PATS налази се следеће:

- − извршни PATS програм (pats.exe),
- − Корисничко упутство у .pdf формату,
- − једна датотека улазних података за демонстрацију (r200-demopolazni.csv),
- − директоријум са инсталацијом програма Отвореног кода за графичке приказе Gnuplot,
- − директоријум са пропратном литературом

Комплетан директоријум PATS је потребно преместити на жељено место на локалном рачунару и из тог локалног директоријума покреће се PATS за обраду демонстрације. За примену PATS на неки нови пројекат улазна датотека са подацима за обраду може се прекопирати унутар директоријума PATS и обрадити према упутству или се може креирати нови наменски директоријум пројекта и у њега прекопирати pats.exe. У овом случају је препоручљиво да се на локалном систему инсталира програм Gnuplot, јер ће га свакако PATS препознати и применити.

Корисничко упутство је приложено као Прилог 1 овом тексту.

## **3.7. Анализа резултата обраде података из термографских мерења помоћу PATS**

Термограмски видео записи из мерења расподеле температуре по површинама вентилационог млина (слике 6 и 11) су искоришћени како би се применом PATS програма утврдила места изражене турбуленције [1, 4]. Претходна истраживања су утврдила аналитички и потврдила нумерички да је струјање по површинама ВМ6 турбулентно [3]. У наставку су приказана три примера анализе помоћу PATS: ТВЗ 1 за потребе детекције области са израженом турбуленцијом, ТВЗ 2 као пример индиректне (додатне) провере поставке за мерење и ТВЗ 3 пример привидне детекције турбуленције у ком је уочен локално велики опсег промене температуре, а који није узрокован локалном појавом турбуленције. Коришћени су извори [1,2,4,36].

За сва три примера приказани су сетови података, који приказују исте врсте података, и то: мапа температурских промена, односно; разлика у видном пољу, комбиновани приказ изабраног термограма и екстремних вредности са мапе температурских промена; прикази зависности температурског одступања од средње вредности по времену за по пет тачака са највећим вредностима промене температуре (∆*Tmax*) и појединачни прикази промене температуре по времену у појединим тачкама на комбинованом приказу.

На сличан начин се према карактеру промена површинске температуре у времену, у складу са топографијом објекта, може препознати присуство изражене турбуленције. Параметар изабран за препознавање је укупна локална промена температуре измерена на мерном месту током времена снимања.

Прва, контролна, анализа ТВЗ произвођачким програмима и са PATS програмом је препоручљиво да се уради одмах након извршеног мерења. Из првог прегледа може се уочити да ли је током мерења било неправилности код самог мерења, а које нису уочене у стварном времену. Од изузетног значаја је кадрирање, односно, провера величине видног поља за мерење, стабилност камере, утицај објеката из окружења, посебно у приликама теренског рада, и други ефекти који се могу јавити непланирано током снимања (одбљесак сунца, појава других објеката у близини, и сл.). Први преглед ТВЗ помаже у одлучивању о исправности мерења, док се детаљна анализа може вршити и касније на другом месту. За визуелизацију података су коришћени програми [37-42].

PATS програм је написан са циљем да се на брз и ефикасан начин одреде положаји на објекту на којима се јавља изражена турбуленција, што тренутно није могуће другим алатима, колико је ауторима познато. Како се турбуленција изражава врло динамичним променама температуре у времену, ни једна савремена метода није у стању да потпуно испрати вредности мерењем. Из тог разлога је усвојена метода којом PATS издваја укупне локалне промене температуре сваком на мерном месту током времена снимања, уз тежњу да се са већим бројем прикупљених података прикупи што више информација о екстремним вредностима за свако мерно место. Повећан број регистрованих ектремних вредности повећава и вероватноћу обухвата стварних вредности и повећава поузданост детекције. Свакако квалитетнији резултати PATS подразумевају употребу квалитетније опреме – брзих и прецизних термокамера.

На местима изабраним помоћу PATS, касније се може извршити детаљније мерење неком другом прецизнијом методом за испитивање турбуленције у струјању уколико услови за мерење то дозвољавају (методом са топлом жицом, Питот сондама, и сл.). Примена PATS може бити комбинована са применом неке од метода визуелизације струјања као што је напр. димна визуелизација, са премазима или са кончићима, зависно од поставке за мерење и топологије објекта.

## **3.7.1. Анализа ТВЗ 1 – детекција области са израженом турбуленцијом у струјању природном конвекцијом**

Области са израженом турбуленцијом су детектоване на основу резултата PATS [2]. Уочљиво је да су вредности ∆*Тmax*, већински груписане и налазе се у околини специфичних делова топологије [2]. Слика 17а приказује расподелу највиших локалних промена температура у погледу са стране на ВМ. Ради лакшег уочавања положаја и тумачења, слика 17б комбинује приказ изражених вредности ∆*Т*max и једног фрејма ТВЗ 1 (са стране је помоћни приказ области око неких делова топлологије објекта, слика 6). На мерном месту А, у области 1, је измерена највећа вредност од ∆*Tmax А* = 15.624 ºC, уједно на овом месту је измерена и највећа *Tsr* у овој области, слика 17ж (мерна места 1, 3-5). Претпоставка је, према публикованим искуствима, да се у тачки А огледа утицај два извора турбулентног струјања која се у видном пољу термокамере преклапају. Једно струјно поље се ствара око левог бочног зида ВМ, а ограничено је носачима зидова. Струјање је делом последица изложености бочног зида околини у горњој половини, док је ниже зид ВМ оклопљен загрејаном вертикалном преградом са отворима уз тло. У овој струји, на извесном растојању, налази се носач цеви и група цеви који заједно чине препреке слободној струји и изазивају додатну турбуленцију у струји. Турбуленција у струји и око препрека се преклапају у видном пољу термокамере, а снимање из погоднијег положаја није могуће. Највише температуре с бока су управо у области споја зида и преграде где је смештен и носач цеви, односно, где је измерена ∆*Tmax А* .

Друга по вредности, ∆*Tmax 2* = 15.378 ºC је измерена у зони 5, слика 17б и в, мерно место под редним бројем 2. Иако је вредност *Tsr 2* > *Tsr A*, вредност ∆*Tmax 2* је мања али блиска ∆*Tmax А*, при чему је протумачено да промене температура на два различита мерна места зависе превасходно од топологије у околини, односно, карактера локалног струјања.

Слика 17в и вредности указују на груписаност података око тачке А, а тиме се сугерише потребу за унапређењем алгоритма PATS увођењем додатних критеријума помоћу којих би се аутоматски издвојила независна мерна места екстремних вредности ∆*Tmax* као помоћ кориснику. Алгоритам PATS је у потпуности испунио захтеве за графичким приказом поља ∆*Tmax* , сортирања и позиционирања по пет максималних и минималних вредности ∆*Tmax* 

Битно је истаћи да чак и у случају аутоматског избора независних мерних места са највећим ∆*Tmax* корисник, уз сагледавање претходних теоријских и експерименталних искустава, одлучује о крајњем избору мерних места из група детектованих.

Користећи мапу ∆*Tmax* , слика 17а, а у складу са топологијом ВМ (слика 6) изабрано је пет тачака за анализу током периода од 25 s: Р1 – мерно место на доњој ивици сервисних врата на дозатору; Р2 – мерно место на чеоном зиду ВМ, област 4; Р3 – мерно место на прирубници, област 4; Р4 – мерно место у близини ребра ближе прирубници, област 5; и Р5 – мерно место на тлу. Ова мерна места нису обележена максималним ∆*Tmax* већ су изабрана са циљем да се покажу различити карактери струјања зависно од топологије површина.

На мерним местима Р1 и Р4 уочљива је интензивна промена температуре површине (∆*Tmax Р1* ≈ 6.2 ºС, *Tmax Р1* ≈ 113.9 ºС; ∆*Tmax Р4* ≈ 7 ºС, *Tmax Р4* ≈ 152.2 ºС). Промене температуре по понашању су врло сличне понашању флуктуације температуре (слика 17в) и протумачене су као последица турбуленције у струји природном конвекцијом. У оба случаја струјање наилази на препреке и то облика степенице, у случају Р1, и ребра у случају Р4, при чему ребро већом висином више запречава струју и налази се у области где је већа. При посматрању Р4 треба узети у обзир и то да се чеони зид налази под извесним углом у односу на раван оптике термокамере, те је сама вредност температуре различита од вредности добијене управним мерењем на површину (слика 20б, приближно 170 ºС). Прецизније позиционирање мерних тачака је могуће извести маркирањем орјентира, мерних места и сл. и снимањем са мање удаљености, но то је ван оквира овог техничког решења.

На мерним местима Р2, Р3 и Р5 расипање вредности температура није тако изражено као у претходна два случаја. Протумачено је да постоји турбуленција са мањом флуктуацијом око *Тsr*, при чему постаје уочљива промена *Тsr* с временом приближно 0.4 ºС – 0.8 ºС.

Посматрајући целокупно поље, и имајући у виду да је површинска температура зависна од услова мултифазног струјања унутар ВМ и стања зидова ВМ, протумачено је да се интензитет турбуленције појачава око свих препрека у вертикалној струји и, зависно од топологије и димензија, може бити детектована термокамером.

У анализи су вредности очитаване директно са графика са жељом да се симулира рад на терену, са кратким временом за доношење одлука и ограниченим избором програма за анализу, и под тим условима изаберу мерна места са израженом турбуленцијом.

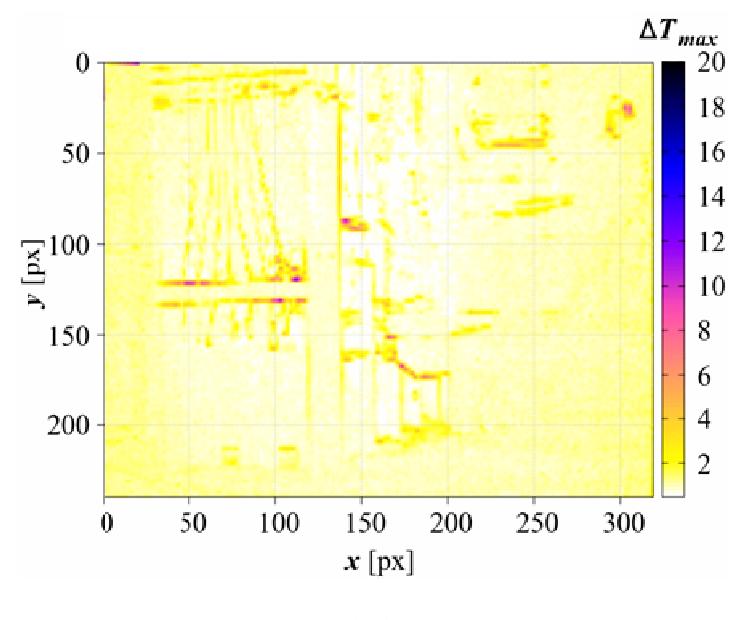

( а )

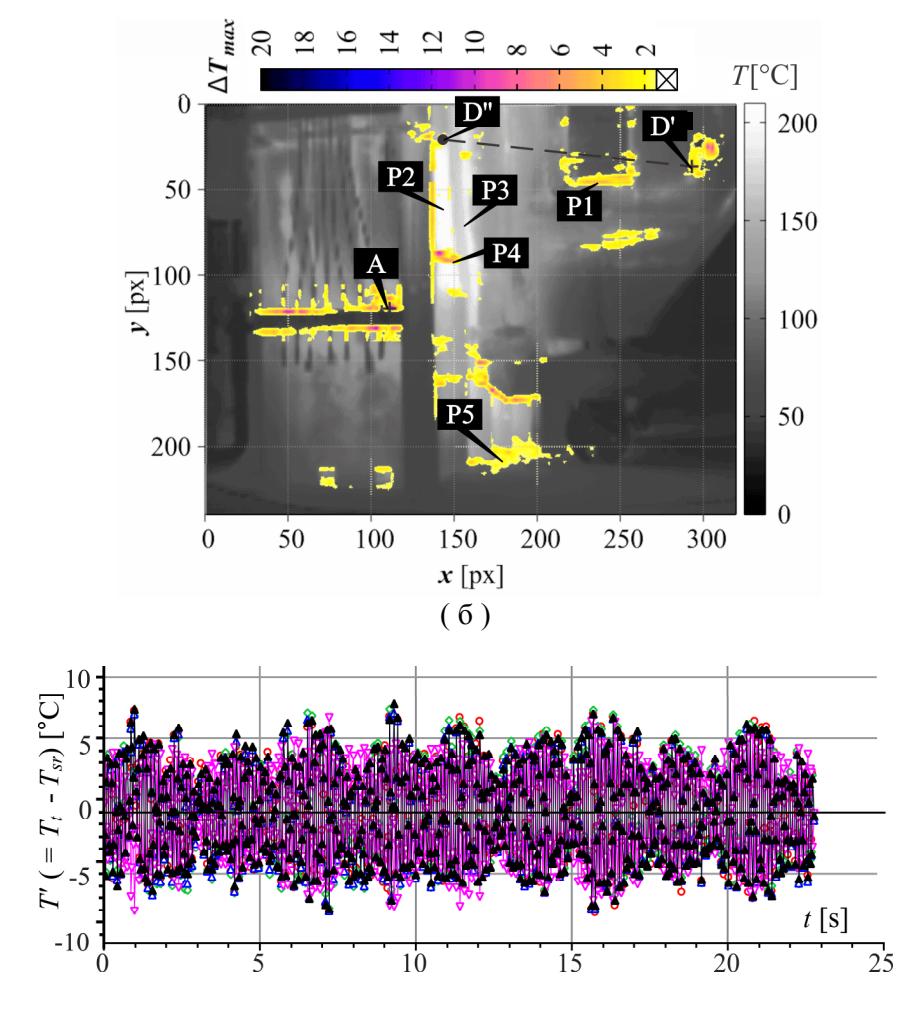

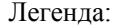

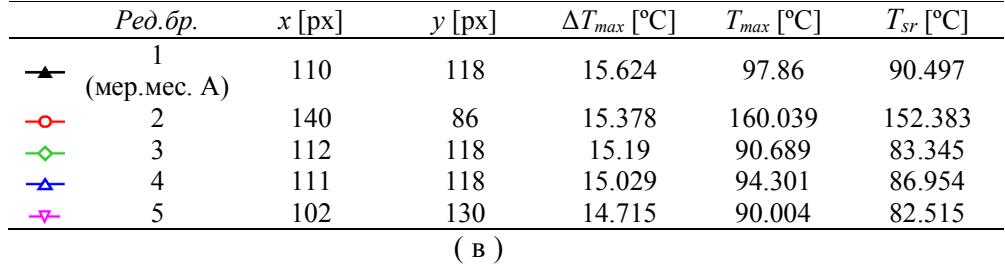

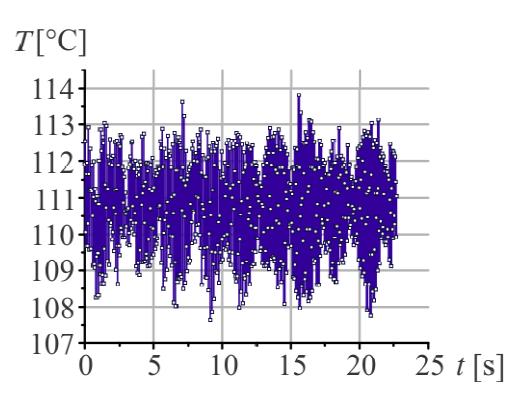

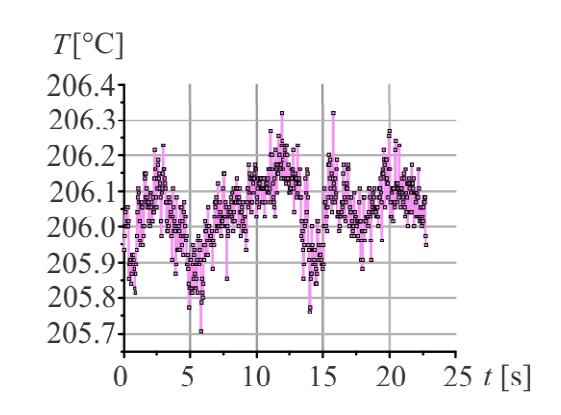

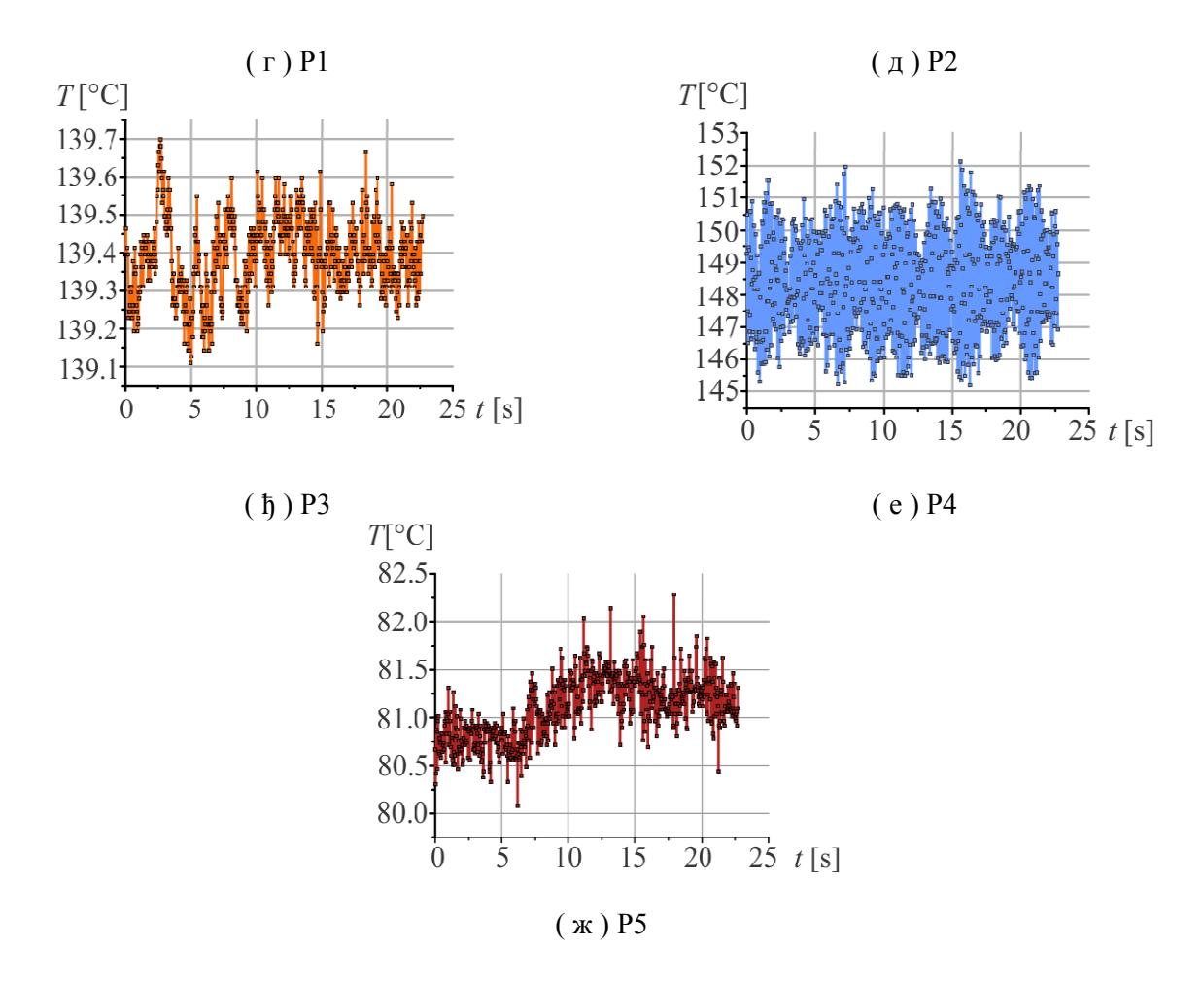

Слика 17. Приказ резултата ТВЗ и PATS за мерење ТВЗ 1, адаптирано из [1, 4, 36]

#### **3.7.2. Анализа ТВЗ 2 са сврхом провере исправности поставке за мерење**

Када је објекат мерења индустријско постројење као што је ВМ у ком случају се механичко кретање делова преноси на околину, односно, тло у овом случају неопходно је водити рачуна о исправној поставци за мерење. У примеру ТВЗ 2 издвојен је случај када посматрање ТВЗ произвођачким програмима није показало неправилности у мерењу, већ су се неправилности уочиле тек након обраде података помоћу програма PATS. Поновним посматрањем истих података са великим увеличањем недостатак је уочен и подаци детаљније анализирани.

У ТВЗ 2, као и у претходном случају истакнуте су вредности ∆*Tmax* на местима препрека у струји са природном конвекцијом, и то око раздвојивих веза, ребара и детаља на прирубници, што је од примарног значаја, али исто тако око ребара и других детаља са бочне стране, као и пречки на бочним мердевинама, слике 18а и б.

Мерно место број 1 (тачка В, слика 18б), са максималном вредношћу у листи ∆*Tmax,*  слика 18в, и припадајућом максималном вредношћу *Tmax* , налази на ободу поклопца цилиндра који је постављен управно на струју која се креће по ободу прирубнице. У области око тачке В је према претходним истраживањима очекивана појава интензивне турбуленције. Пет података са највећом ∆*Tmax* , добијени помоћу PATS, су груписани у две групе и то у области око тачака В и око С. Поређењем вредности флуктуације температуре, *Т'*, добијених помоћу програма PATS., у односу на *Tsr* за свих пет мерних места са максималном ∆*Tmax* уочена је велика сличност промена *Т'*(*t*), по облику криве налик модулисаном осциловању. Највећа

забележена укупна промена ∆*Т'* ≈ 8-10 ºС (врх-врх криве), на самом почетку мерења, а сличне вредности се периодично понављају (као напр. у другој секунди). Периодичност су показане и минималне вредности промене реда величине ∆*Т'* ≈ 2-3 ºС и то блиско тренутцима 1 s и 3.2 s. Поред тога, сличност понашања *Т'*, односно, струјних поља у тачкама В и С никако није очекивана, јер се ова два мерна места налазе на великом растојању у погледу спреда (тачка В је на прирубници , а тачка С на бочним мердевинама). Вредности и њихове промене су последица присуства турбуленције и финих вибрација термокамере. Даљом анализом температура на изабраним мерним местима, осим у Р7 и на поду Р10, могу се уочити карактеристичне промене везане за времена појаве најмање промене *Т'*.

Из свега наведеног протумачено је да је при мерењу ТВЗ 2 термокамера била ослоњена на део пода који је интензивно преносио вибрације са ВМ и да добијени резултати нису валидни за анализу. Како је приказано у овом примеру, помоћу PATS се може благовремено уочити и исправити евентуални недостатак поставке термокамере за мерење.

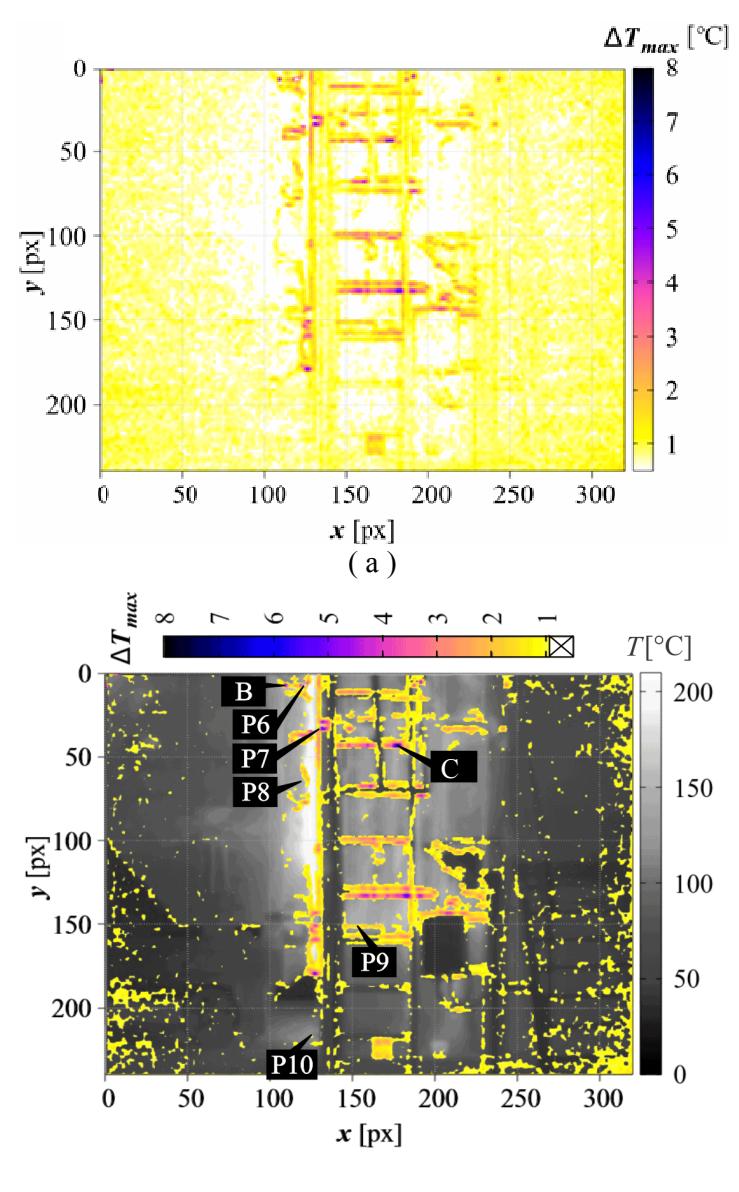

( б )

![](_page_40_Figure_0.jpeg)

![](_page_40_Picture_139.jpeg)

![](_page_40_Figure_2.jpeg)

![](_page_40_Figure_3.jpeg)

![](_page_40_Figure_4.jpeg)

![](_page_40_Figure_5.jpeg)

![](_page_40_Figure_6.jpeg)

![](_page_40_Figure_7.jpeg)

![](_page_40_Figure_8.jpeg)

![](_page_41_Figure_0.jpeg)

Слика 18. Приказ резултата ТВЗ и PATS за мерење ТВЗ 2, адаптирано из [1, 4, 36]

Слика 19 пореди зависности *T'*(*t*) за ТВЗ 1 (Р1) и ТВЗ 2, мерна места са максималном ∆*Tmax*, у истом периоду од 4 s. И на овом приказу се види утицај вибрација термокамере на мерење ТВЗ 2. Флуктуације температуре услед турбуленције би биле прецизније одређене и утицај вибрација умањен применом брзе термокамере у краћем временском периоду.

![](_page_41_Figure_3.jpeg)

Слика 19. Поређење флуктуација температуре ТВЗ 1 и ТВЗ 2

## **3.7.3. Анализа ТВЗ 3 за друге сврхе**

Анализа ТВЗ 3 има за циљ да прикаже и друге проблеме са којима се корисник може сусрести при детекцији турбуленције у струјном пољу природне конвекције и колико је важна припрема и упознавање са топологијом површина на којима ће се мерити температура. Корисник при избору мерних места за будуће мерење, познавајући елементе геометрије и окружења, може некада са сигурношћи искључити неке од података или групе података добијени програмом PATS који се покажу као ирелевантни за испитивање турбуленције. То је оправдано ако се има у виду да програм PATS издаје податке који одговарају у 2Д простору и да је немогуће, осим извођења 3Д термографских мерења, да се у обзир узму и положаји елемената у простору или унапред искључе поједине групе података. Ова операција се обавља манипулацијом над излазним подацима из програма PATS према потребама и жељама корисника.

Програм PATS је у ТВЗ 3 истакао област око тачке D, слика 20 а-в, са израженом ∆*Tmax* ≈ 20.1 ºС – 15.5 ºС. На први поглед, али и из анализе претходних ТВЗ, приказ не даје очекиване резултате, слика 20а. У наставку су промењене границе интервала за посматрање

∆*Tmax* = 1 ºС – 4 ºС чиме је искључена из посматрања област око тачке D, након чега су се у приказу појавила и очекивана места појаве турбуленције око детаља ВМ, слика 20б. Сада је било уочљиво да је ∆*Tmax* изражених вредности по ободима прирубнице, посебно око детаља, око ребара и детаља на чеоним зидовима ВМ, оковима на дозеру и потпорним стубовима носача дозера. Слика 20б не даје довољно информација, као и у претходним случајевима те остаје на кориснику програма PATS да изабере према поставци за мерење и топологији површина исправна места за наставак мерења другим методама. На објектима величине ВМ референтно растојање се поставља према површини од интереса, тада подаци који се односе на например на мерна места на оковима, чеоним зидовима и потпорним стубовима дозера могу са сигурношћу бити искључена, јер се раздаљина на тим местима значајно разликује од унете за корекцију резултата мерења и ова места нису од интереса за истраживање турбуленције. Ако је ипак потребно, препоручљиво је да се мерења понове са новим корекционим вредностима.

Ако се вратимо на проблем области са изузетном вредности ∆*Tmax ,* око тачке D, слика 20в показује понашање вредности, у свих пет издвојених тачака, налик осциловању, врло неправилног облика. Вредности флуктуација температура у тренутцима 0.5 s и 2.4 s су јасно изражене, док су устаљене у интервалу  $1.2 s - 1.5 s$ . На основу података из програма PATS регистрована је појава и повратком на снимке ТВЗ 3 са великим увећањем уочено је померање једног од детаља на конструкцији. Ипак тек поновним посматрањем фотографија [1] запажено је присуство флексибилног материјала на крају цеви, са десне стране од сервисних врата, на дозеру (слика 6). Слика 20в поред графика *T'*(*t*), у временима појављивања, приказује и увећане позиције флексибилног материјала. Анализом је протумачено да око зидова дозера постоји турбулентно струјно поље настало конвекцијом, с обзиром да се угљена маса у проласку кроз дозер загрева, које је у складу са променама густине у струји померало и флексибилни материјал. Разлика ∆*Tmax* је одређена у односу на позадинску температуру, односно, температуру чеоног зида. Велика температурска разлика ∆*Tmax D* је последица заклањања дела површине у позадини површином флексибилног материјала (слика 18б, тачка D' је тачка у области флексибилног материјала, тачка D'' се налази на чеоној површини ВМ).

На примеру ТВЗ 3 је истакнута важност сваке операције током детекције турбуленције у струјном пољу, почев од поставке до анализе резултата у складу са топологијом површина објекта.

И поред тога што је термографско мерење комплексно, предности које пружа у виду флексибилности, мерења без контакта и интеракције са струјним пољем, мобилности, и брзине анализе резултата, су немерљиве у односу на друге методе. Трошкови истраживања код примене индустријских термокамера су далеко испод трошкова стандардних истраживања турбуленције у граничном слоју, но квалитет термокамере, брзина снимања, резолуција слике као и термална осетљивост, су елементи који значајно утичу на квалитет мерења, а тиме и на трошкове истраживања. Кроз анализе три случаја показана је и поузданост методе чак и код примене индустријског типа термокамере. Још једна од предности примене термографије за детекцију турбуленције је та што се за мерење може ангажовати минималан број обучених стручњака.

![](_page_43_Figure_0.jpeg)

37

![](_page_44_Figure_0.jpeg)

Слика 20. Приказ резултата ТВЗ и PATS за мерење ТВЗ 3 , адаптирано из [1, 4, 36]

## **3.8. Верификација резултата**

Примена програма PATS је верификована резултатима претходне, мануелне, анализе [2] и анализом података из референтне литературе [18, 21,22], у изабраним мерним местима.

Анализa термограма у [2] је изведена само за једно мерење – ТВЗ 3 из разлога што је потребно манипулисати са великом количином података за шта нису постојали технички услови. Резултати PATS су у сагласности са резултатима из [2].

Анализа референтних података [18, 21, 22] и поређење са резултатима PATS су указали на сагласност резултата PATS са резултатима [18, 21, 22] посебно око детаља конструкције, као што приказује слика 21. Слика 21 приказује адаптиране резултате експеримената у лабораторијским условима на примеру ребра у струји природне конвекције око вертикалног зида.

![](_page_45_Figure_1.jpeg)

Слика 21. Адаптирани прикази струјница и расподеле температура око ребра

Детаљи конструкције ВМ се односе пре свега на ребра за ојачање, поклопце, а такође и на места са комплексним струјањем где долази до међуутицаја блиских граничних слојева на управним или косим површинама, и др.

Промена густине у турбулентној струји природном конвекцијом утиче на оптичке и термалне карактеристике ваздуха у граничном слоју што се последично одражава на врло неустаљену вредност површинске температуре. Из тог разлога су промене температуре теже до неуочљиве визуелним прегледом, а такође, нису означене релативно јасним границама у граничном слоју као што је то случај код струјања принудном конвекцијом. Детектовање области изражене турбуленције применом програма PATS је у функцији топологије објекта, умногоме зависи од карактеристика термокамере, али и од искуства особља.

Термограми су детаљно прегледани по питању стабилности рада, односно, устаљености површинске температуре (слике 22а,б [1]), положаја зона са највишим температурама (слике 12 и 22в [1]), и стабилности камере.

![](_page_45_Figure_6.jpeg)

( а ) термограм R194, детаљ ( б ) средње вредности *Т* по линији 1, термограм R194

![](_page_46_Picture_0.jpeg)

( в ) термограм R268

Слика 22. Део детаљног прегледа термограма [1]

Изабране су области за детаљну анализу, које захватају видљиви део чеоног зида ВМ, а у њима линије које пролазе кроз делове са највећом површинском температуром и обухватају детаље на конструкцији [2]. По изабраним линијама су одређене највеће вредности промене температуре током ТВЗ, ∆*Ts* = 0 ºС – 2 ºС, и њихови положаји, слика 23. Поред сваке вредности наведена је и заукружена вредност локалне површинске температуре. У основи графика се налази резултат програма PATS, ∆*Tmax* = 0 ºС – 4 ºС. Овде је потребно напоменути да је опсег температуре изабран са сврхом верификације резултата, те да је област са највећом променом температуре искључена на овај начин из приказа (слика 20а, в, ∆*Tmax* = 20.146 ºС). Слика 23 показује добро слагање резултата добијених програмом PATS и мануелно, при чему је програм PATS истакао промене температура око свих детаља у оквиру топологије површине и дао је реалистичнији приказ погодан за кориснике приликом доношења одлука.

![](_page_46_Figure_4.jpeg)

Слика 23. Верификација резултата добијених програмом PATS са резултатима из [2]

Графички приказ флуктуације температуре, слика 18в, у случају за који је протумачено да се појавила нестабилност термокамере током мерења, у складу је са променом температуре по изабраним мерним местима током ТВЗ, слика 24.

![](_page_47_Figure_0.jpeg)

Слика 24. Приказ промена температуре током ТВЗ 2 на мерним местима Sp 1, 2 и 3, програм FLIR Tools

Узрок појаве максималне промена температуре у ТВЗ 3 (слике 20а и в, тачка D и околне) протумачен је механичким кретањем флексибилног материјала на бочној страни дозера. Резултат програма PATS је верификован визуелно на увећаном детаљу из ТВЗ 3 у два тренутка, приближно помоћу FLIR Tools, при појави највећих локалних апсолутних одступања температура од средње локалне вредности за ТВЗ, слика 25. Визуелна верификација са великим увећањем и убрзавањем се показала бољом при тумачењу овакве врсте проблема, јер је корисник у могућности да сагледа јасно место од интереса и околину, што графички приказ података није у могућности. Но са друге стране, корисник нема могућност прецизног позиционирања курсора и претраге историје догађаја.

![](_page_47_Figure_3.jpeg)

Слика 25. Верификација резултата добијених програмом PATS [2]

## **4. Закључак**

Представљен програм за анализу термограмских секвенци, PATS је намењен накнадној обради података из термогрфског видео записа, а са сврхом детекције области са израженом турбуленцијом у граничном слоју у струји природне конвекције. Полазни циљ је био да се дуготрајна мануелна анализа података унапреди и да се кориснику понуди ефикасно решење за целокупно видно поље, уместо само за изабране тачке или линије на термограму. Следећи циљ је био да се унапреди квалитет мерења применом програма PATS. Наиме, кроз анализу ТВЗ помоћу произвођачких програма FLIR Research и FLIR Tools неки од ефеката током мерења нису могли бити запажени од стране корисника (нестабилност камере или механичке осцилације детаља конструкције), што је програм PATS омогућио.

Програм PATS се показао као ефикасно средство за помоћ у анализи ТВЗ, са предношћу у односу на друге методе што у изузетно кратком року детектује промене температуре, односно, постојање и приближну позицију области са турбулентним струјањем у струји природном конвекцијом. Струјање природном конвекцијом само по себи представља изазов, али с обзиром да су данас све више од значаја унапређења енергетске ефикасности, хлађења или грејања индустријских и других објеката, од значаја је примена алата који доприносе смањењу трошкова испитивања као и време детекције. Класичне методе испитивања граничног слоја, помоћу термопарова, Ласер-Доплер анемометрије или PIV су изузетно прецизне методе, користе се у највећем броју примена у лабораторијским условима и врло су скупе за примену у индустријској пракси по потреби. Програм PATS је у овој верзији изведен за примену са термокамерема FLIR, но алгоритам програма, односно, методе је примењив на све врсте термокамера. Такође, са потребом да се што квалитетније забележи понашање турбулентне струје препоручљива је употреба брзих и прецизнијих термокамера, са већом резолуцијом слике, истраживачког типа. Програм PATS омогућава кориснику да унесе брзину снимања камере те прилагоди прорачун коришћеном мерном уређају.

Како је термографска метода без контактна, уређај мобилан и практичан за рад на терену, надоградња у поступку мерења програмом PATS може на лицу места пружити додатне информације. За обраду и приказ резултата потребни су врло скромни ресурси доступни већини, ако не и свим корисницима. Једини услов за примену PATS програма је постојање форматиране датотеке са улазним подацима у .csv формату. Приказ резултата је предвиђен употребом бесплатног програма Отвореног извора.

Код примене PATS програма за детекцију турбуленције од изузетне је важности исправност поставке и мерења. Препорука је да се области са ефектима од интереса сниме из више "погледа" и мање раздаљине, да се уведу маркери на реперима по конструкцији објекта ради прецизног препознавања позиција на термограму.

У приказаним примерима, програм PATS је био једино могуће средство за детекцију изражене турбуленције код природне конвекције око зидова вентилационог млина термоелектране. Приказани примери из индустријске праксе на најбољи начин представљају могућности PATS у условима динамичких мерења температуре.

Унапређење програма PATS је пре свега усмерено ка увођењу нових метода за постпроцесирање термалних видеа, односно,термограмских секвенци, затим, унапређење критеријума за избор положаја мерних места са независним максималним температурама, како би се кориснику олакшао рад и понудиле различите могућности анализе.

## **5. Литература**

- [1] Линић С., Радојковић Б., Ристић С., Студија: Термографско испитивање расподеле температуре на вентилационом млину, (03.02.2017.), стр. 9-34, пројекат "Истраживање и оптимизација технолошких и функционалних перформанси вентилационог млина термоелектране Костолац Б", ТР – 34028, финансиран од стране МПНТР РС, реализатор Институт Гоша д.о.о.
- [2] Linić, S., Radojković, B., Ristić, M., Vasović, I., One Method for Determining Turbulence Measuring Places Applied to Free-Convection Flow Around Thermal Plant Coal Mill, *The Proceedings of the 7th International Congress of Serbian Society of Mechanics*, Sremski Karlovci, Serbia, 2019, M3G, pp. 1-10
- [3] Kozić M., Ristić S., Katavić B., Linić S., Prvulović M., Numerical and Experimental Study of Temperature Distribution on Thermal Plant Coal Mill Walls, *Environmental Progress & Sustainable Energy* (2017) Vol. 36, No. 5, pp. 1517-1527
- [4] Linić S., Linić M., Radojković B., Ristić S., Jegdić B., Turbulence Recognition in Free Convective Flow by Thermal-Video Post-Processing in the Case of a Thermal power Plant Mill, *Thermal Science* (2020) Vol. 25, Iss. 4 Part A, pp. 2447-2458
- [5] Ristić S., Linić S., Samardžić M., Turbulence Investigation in the VTI's Experimental Aerodynamics Laboratory, *Thermal Science* (2017) Vol. 21, Suppl. 3, pp. S629-S647
- [6] Linić S., Mrkalj N., *Wind Tunnel Design and Testing: Low Speed*, (2017) Institut Goša, ISBN 978-86-86917-23-2
- [7] Astarita, T., Carlomagno, G. M., *Infrared Thermography for Thermo-Fluid-Dynamics*, Springer-Verlag, Berlin Heidelberg, 2012
- [8] Simon, B., *et al.*, IR-Thermography for Dynamic Detection of Laminar-Turbulent Transition, *Proceedings*, *18th International Symposium on the Application of Laser and Imaging Techniques to Fluid Mechanics,* July 4-7, Lisbon, Portugal, 2016
- [9] Linić S., Оcokoljić G., Ristić S., Lučanin V., Kozić M., Rašuo B., Jegdić B., Boundary Layer Transition Detection by Thermography and Numerical Method Around Bionic Train Model in Wind Tunnel Test, *Thermal Science* (2018) Vol. 22, No. 2, pp. 2447-2458,
- [10] Ristić, S., *et al.*, High Speed Train Model Testing in T-32 Wind Tunnel by Infrared Thermography and Standard Methods, *Proceedings*, *7 th International Scientific Conference on Defensive Technologies, OTEH 2016,* The Military Technical Institute, Belgrade, 6-7 Oct., 2016, pp. 35-40
- [11] Polić S., Ristić S., Radojković B., Linić S., Laser cleaning of varnish bog oak surface, *Ecologica* (2020) 27, br. 100, pp. 604-609 (UDC502.7, ISSN 0354-3285)
- [12] Ristić S., Polić S., Radojković B., Linić S., Bikić V., Jegdić B., Pavlović M., Istraživanje mogućnosti primene lasera u čišćenju arheoloških metalnih predmeta, *Zaštita materijala* (2018) Vol. 59, Br. 3, str. 420-421 (ISSN 0351-9465, E-ISSN 2466-2585 UDC:903.05:621.396.962) doi:10.5937/ZasMat1803410R
- [13] W. M. Rohsenow, J. R Hartnett, Y. I. Cho Handbook (Eds.) *Handbook of Heat Transfer* (1998) 3rd Ed. McGraw Hill
- [14] Schlichting, H., *Boundary-Layer Theory*, 7th Ed., McGraw-Hill, New York, 1979
- [15] White, F. M., *Viscous Fluid Flow*, 2nd Ed., McGraw-Hill, New York, USA, 1991
- [16] Lienhard IV, J. H., Lienhard V, J. H., *A Heat Transfer Textbook*, Phlogiston Press, Cambridge Massachusetts, USA, 2008
- [17] Cengel, Y.A., *Heat Transfer: A Practical Approach*, 2nd Ed., McGraw-Hill, New York, 2002.
- [18] Padet J., Transient Convective Heat Transfer, January-March 2005, *J. of the Braz. Soc. of Mech. Sci. & Eng.,* Vol. XXVII, No. 1, пп.74-96
- [19] Wisniewski, T., Kowalewski, T., Rebow, M. (2000). *Application of infrared thermography in natural convection study*. 10.21611/qirt.2000.019.
- [20] Tsuji T., Nagano Y., Velocity and temperature measurements in a natural convection boundary layer along a vertical flat plate, *Experimental Thermal and Fluid Science* (1989) Vol. 2, Iss. 2, pp. 208-215
- [21] Martynenko, O. G., Pavel P., Khramtsov, P. P., *Free-Convective Heat Transfer: With Many Photographs of Flows and Heat Exchange*, Springer, New York, 2005
- [22] D. Ambrosini, D. Paoletti, G. Tanda, Measurements of Free-Convection Heat Transfer Coefficients along a Rib-Roughened Vertical Surface, *Proceedings, 16th International Symposium on Transport Fenomena*, ISTP-16, 2005, Prague, pp. 1-9
- [23] Lienhard IV, J., Lienhard V, J. *A Heat Transfer Textbook*, 3rd Ed., Phlogiston Press, Cambridge, Massachusetts, USA, 2008
- [24] Jiji, L. M., *Heat Convection*, 2nd Ed., Springer, New York, 2009
- [25] E. Francis. J. Ring, History of Thermology and Thermography: Pioneers and Progress (2012) EAT2012 *Book of Proceedings – Appendix 1 of Thermology international 22/3,* pp 3-9
- [26] G. M. Carlomagno , G. Cardone, Infrared thermography for convective heat transfer measurements (2010) *Exp Fluids* 49:1187–1218
- [27] Hamrelius T., Accurate temperature measurement in thermography, *QUIRT 92 Eurotherm Series 27 EETI ed*., Paris 1992 , pp. 39-45
- [28] \*\*\*, *The ultimate infrared handbook for R&D professionals*, FLIR AB,
- [29] Chapman, A.J., *Fundamentals of Heat Transfer*. Firsted., New York, Macmillan Publishing Company, p.745, 1987.
- [30] Siegel, R. and Howell, J.R., *Thermal radiation heat transfer* (Second Еd). Series in thermal and fluids engineering, Еd. J.P. Hartnett., Washington, Hemisphere Publishing Corporation, 1992
- [31] \*\*\*, *User's Manual,* FLIR Exxx series, FLIR Systems, Pub.No. 7559597, December, 2010
- [32] Astarita, T., Carlomagno, G. M., *Infrared Thermography for Thermo-Fluid-Dynamics*, Springer-Verlag, Berlin Heidelberg, 2012
- [33] Simon, B., et al., IR-Thermography for Dynamic Detection of Laminar-Turbulent Transition, *Proceedings, 18th International Symposium on the Application of Laser and Imaging Techniques to Fluid Mechanics,* July 4-7, Lisbon, Portugal, 2016
- [34] Hudson R.D.: *Infrared System Engineering*, John Wiley and Sons. New York, 1969
- [35] \*\*\*, Visual Studio, Microsoft Corp. Доступан на: https:// visualstudio.microsoft.com (последњи приступ 18 мај 2020)
- [36] Линић М., Програм за анализу видео-термограмских снимака ПАТС, Завршни рад (2020) ЕТШ "Никола Тесла", Београд
- [37] Williams T. and Kelley C., Gnuplot, http://www.gnuplot.info (последњи приступ 18 март 2020).
- [38] D. Ho, "NotePad++" Доступан на: https://notepad-plus-plus.org. (последњи приступ 10 децембар 2021)
- [39]] T. Benkert, K. Franke, et al., "SciDaVis," Доступан на: http://scidavis.sourceforge.net/index.html (последњи приступ 10 децембар 2021).
- [40] R. Brewster, PaintNet. dotPDN LLC and Rick Brewster. Доступан на: https://www.getpaint.net. (последњи приступ 18 март 2019)
- [41] \*\*\*, GIMP. Доступан на: https://www.gimp.org/. (последњи приступ 16 новембар 2018)
- [42] \*\*\*. InkScape. Free Software Foundation Inc. Доступан на: https://inkscape.org. (последњи приступ 18 март 2021)

## АУТОРИ:

![](_page_51_Picture_24.jpeg)

## **Прилог 1.**

## **УНИВЕРЗИТЕТ У БЕОГРАДУ**

## **ИНОВАЦИОНИ ЦЕНТАР МАШИНСКОГ ФАКУЛТЕТА**

## **КОРИСНИЧКО УПУТСВО**

## **ПРОГРАМ ЗА АНАЛИЗУ ТЕРМОГРАМСКИХ СЕКВЕНЦИ**

**PATS ВЕРЗИЈА 0.2** 

## **АУТОРИ ПРОГРАМА:**

др Сузана Линић, Универзитет у Београду, Иновациони центар Машинског факултета, научни сарадник

Михајло Линић, Универзитет у Београду, Електротехнички факултет, студент

## **ТИМ ЗА РАЗВОЈ МЕТОДЕ ИСТРАЖИВАЊА И ПРОГРАМА:**

др Сузана Линић, Универзитет у Београду, Иновациони центар Машинског факултета, научни сарадник

Михајло Линић, Универзитет у Београду, Електротехнички факултет, студент

др Бојана Радојковић, Универзитет у Београду, Институт за хемију, технологију и металургију, научни сарадник

др Боре Јегдић, Универзитет у Београду, Институт за хемију, технологију и металургију, научни саветник

др Војкан Лучанин, Универзитет у Београду, Машински факултет, редовни професор

## **БЕОГРАД, 2022.**